# **SAT-LITE 3**

# **Руководство пользователя**

# **Удаленная настройка**

Satellite Solutions

### **Содержание**

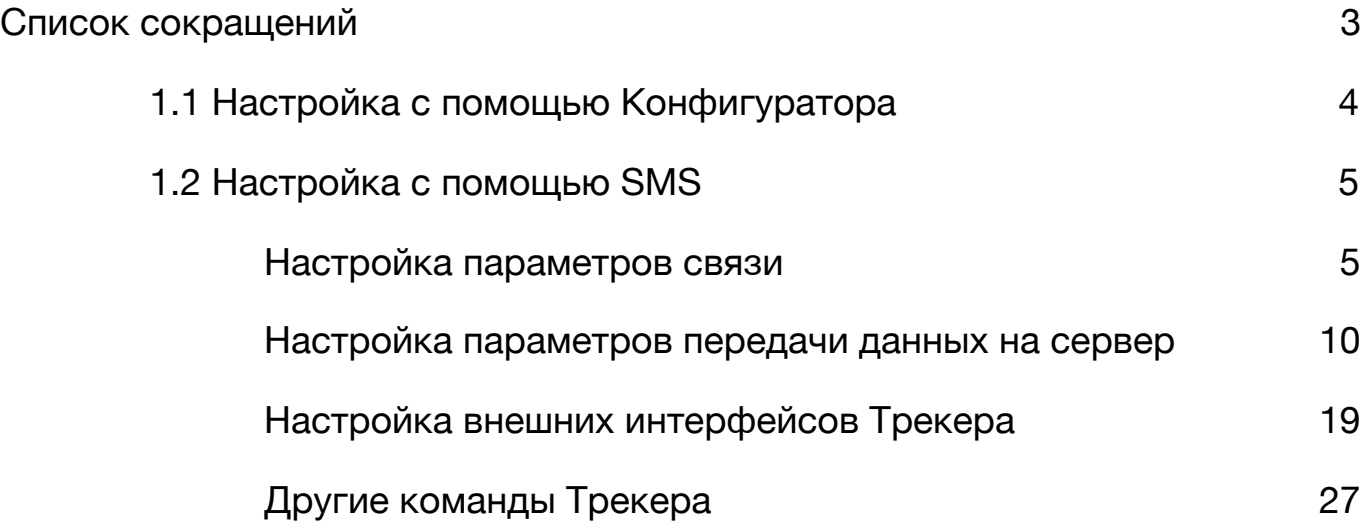

#### <span id="page-2-0"></span>**Список сокращений**

- АКБ аккумуляторная батарея
- ДУТ датчик уровня топлива
- ТС транспортное средство
- ПО программное обеспечение
- ПК персональный компьютер

Удаленная настройка Трекера может быть выполнена как с помощью Конфигуратора, так и с помощью отправки SMS-сообщений.

**ВНИМАНИЕ. Удаленная настройка требует ввода пользовательского пароля. Если пароль указан не верно, то любые команды, отправляемые на Трекер, будут проигнорированы.** 

**ВНИМАНИЕ. По умолчанию пользовательский пароль задан как 1234. Настоятельно рекомендуется изменить пользовательский пароль, заданный по умолчанию.** 

#### <span id="page-3-0"></span>**1.1 Настройка с помощью Конфигуратора**

Удаленная настройка с помощью Конфигуратора осуществляешься посредством установки TCP-соединения с Трекером. Для этого необходимо нажать кнопку "Режим конфигуратора" в нижнем левом углу Конфигуратора и в появившемся окне выбрать режим работы "TCP", указать серийный номер Трекера и пароль для связи (см. рис. 1). После чего следует нажать кнопку "Применить" и дождаться, когда Трекер выйдет на связь с Конфигуратором.

В случае успешного установления соединения Конфигуратор выполнит считывание текущих параметров Трекера и отобразит их в соответствующих полях.

Дальнейшая настройка Трекера в этом случае не отличается от локальной настройки, описанной в соответствующих разделах руководства пользователя.

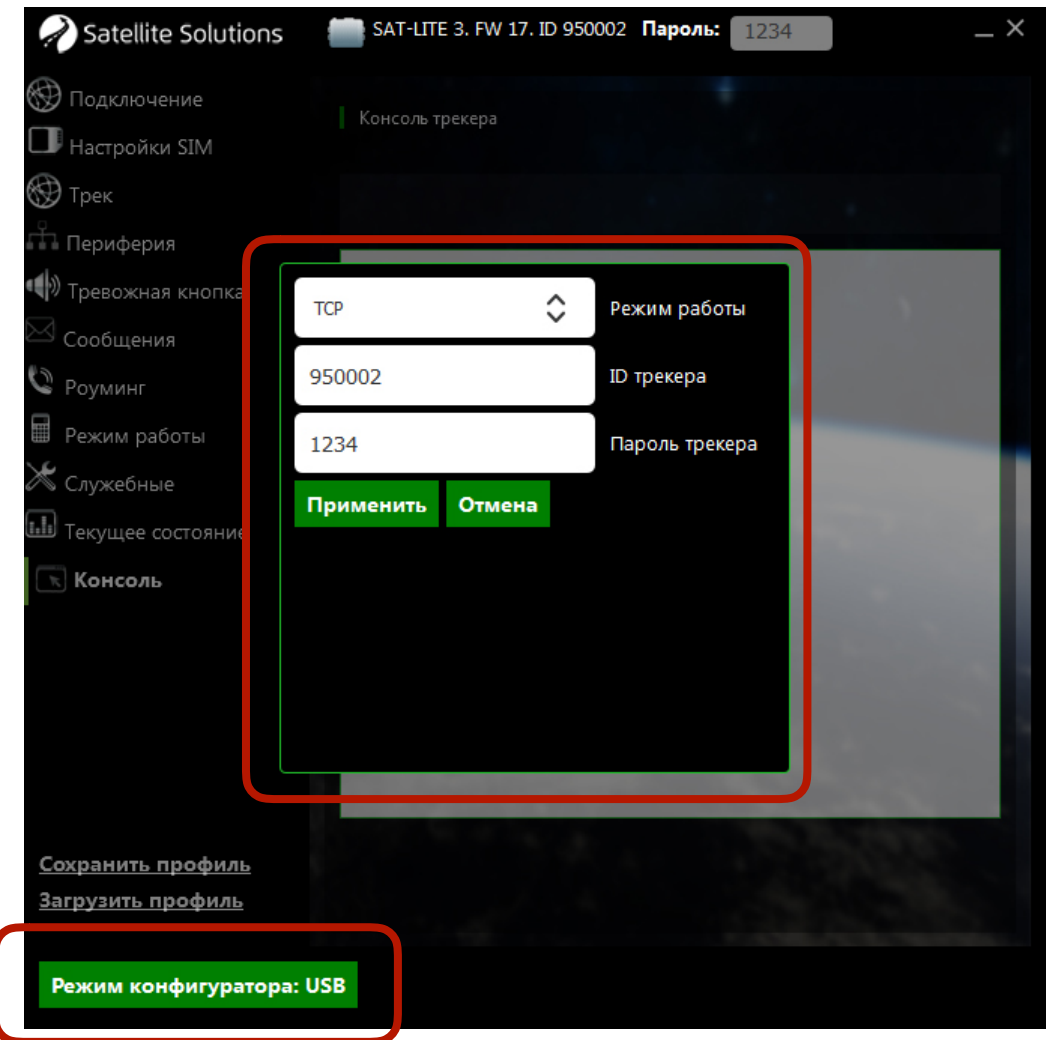

Рис. 21. Выбор типа связи с Трекером

#### <span id="page-4-0"></span>**1.2 Настройка с помощью SMS**

#### **ВНИМАНИЕ. Символы "пробел" в командах не допускаются.**

#### <span id="page-4-1"></span>**Настройка параметров связи**

Для настройки параметров связи используются следующие команды:

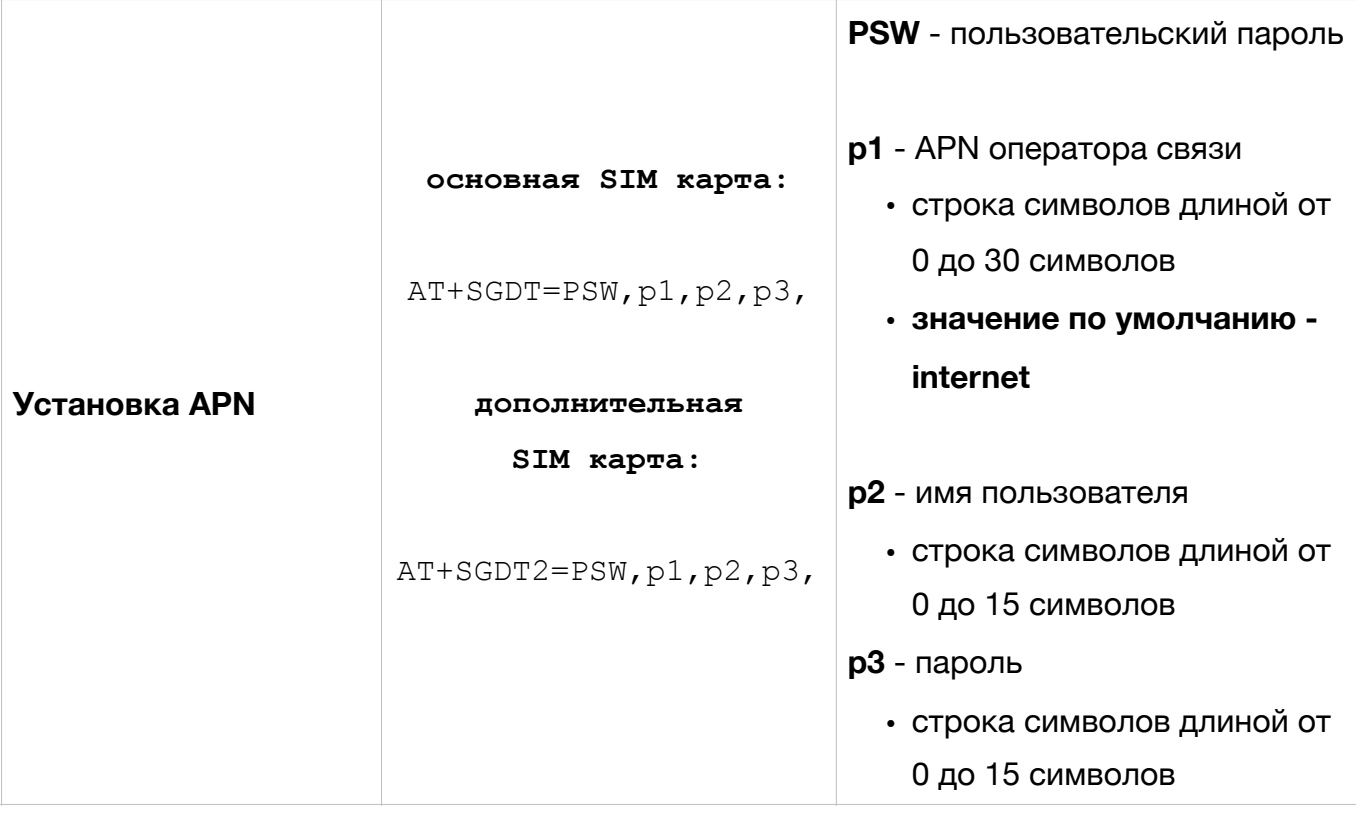

**ВНИМАНИЕ. Если в качестве точки доступа в параметрах p1, p2 и p3 указаны пустые значения, то выбор точки доступа будет производиться автоматически в зависимости от того, в какой сети зарегистрирован трекер.** 

Примеры использования команды настройки точки доступа:

AT+SGDT=1234,internet.beeline.ru,beeline,beeline,

AT+SGDT=1234,

где

- 1234 пользовательский пароль;
- $\cdot$  internet. beeline.  $ru -$  имя точки доступа (APN host name);
- beeline имя пользователя (APN user name);
- beeline пароль доступа (APN password).

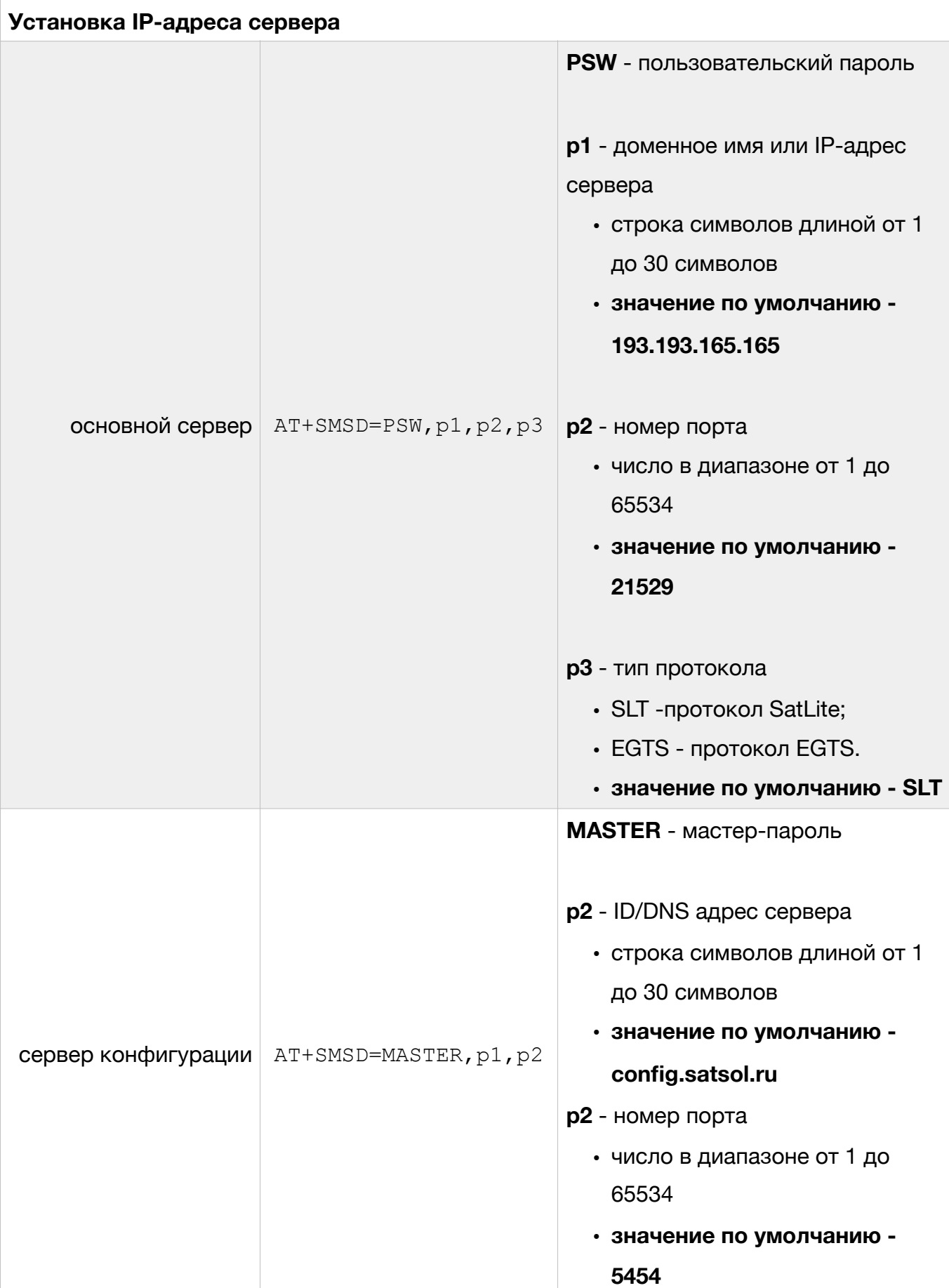

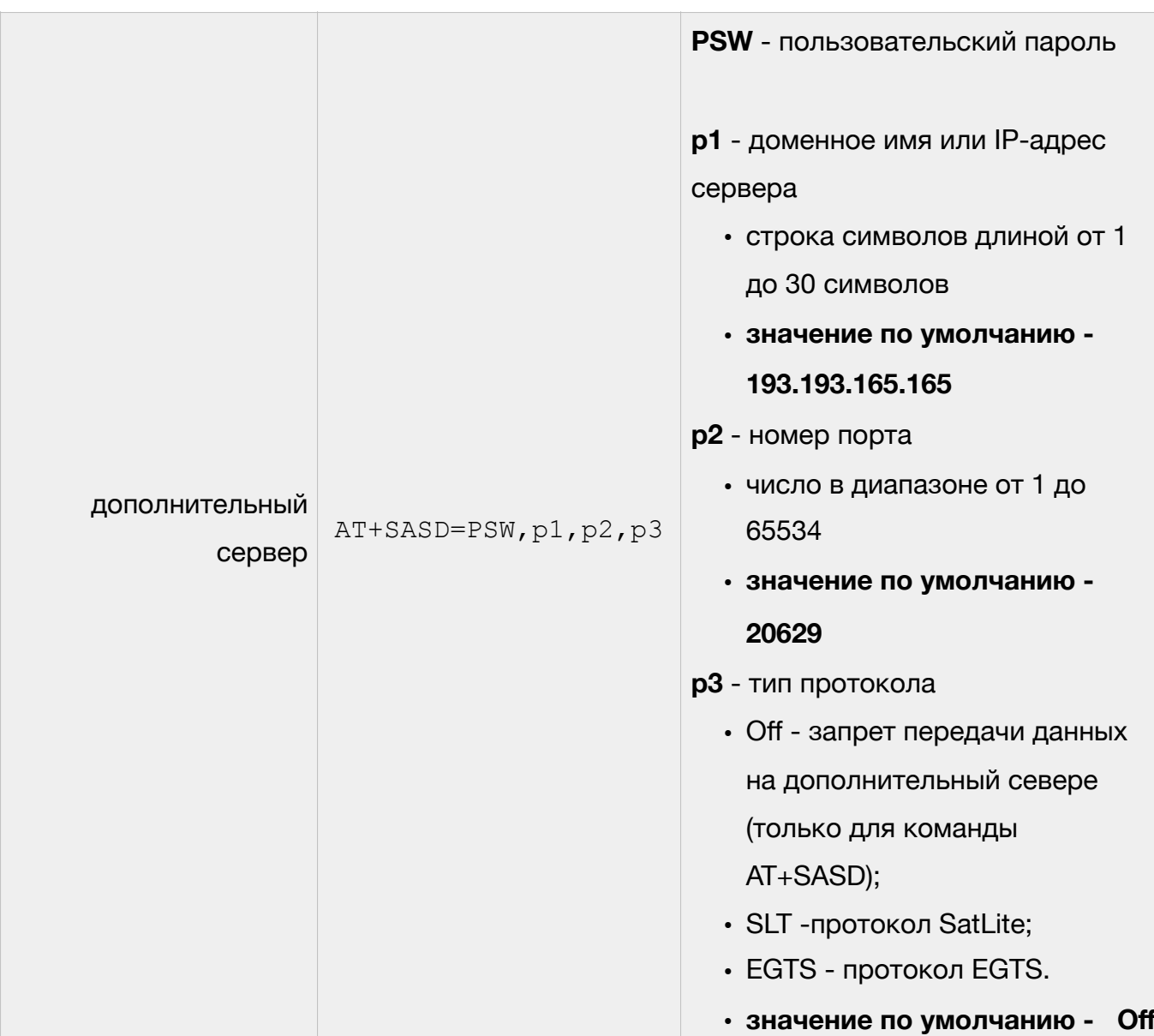

**ВНИМАНИЕ. При использовании доменного имени в качестве адреса сервера доменное имя должно начинаться с буквы. Доменные имена вида** *1data.yandex.ru* **корректно работать не будут.** 

Примеры использования команд настройки IP-адреса сервера:

AT+SMSD=1234,data.yandex.ru,3498,SLT

AT+SASD=1234,data1.google.com,13265,EGTS

где

• 1234 — пользовательский пароль;

- data.yandex.ru и data1.google.com доменное имя сервера;
- 3498 и 13265 порт доступа;
- STL и EGTS тип протокола передачи данных.

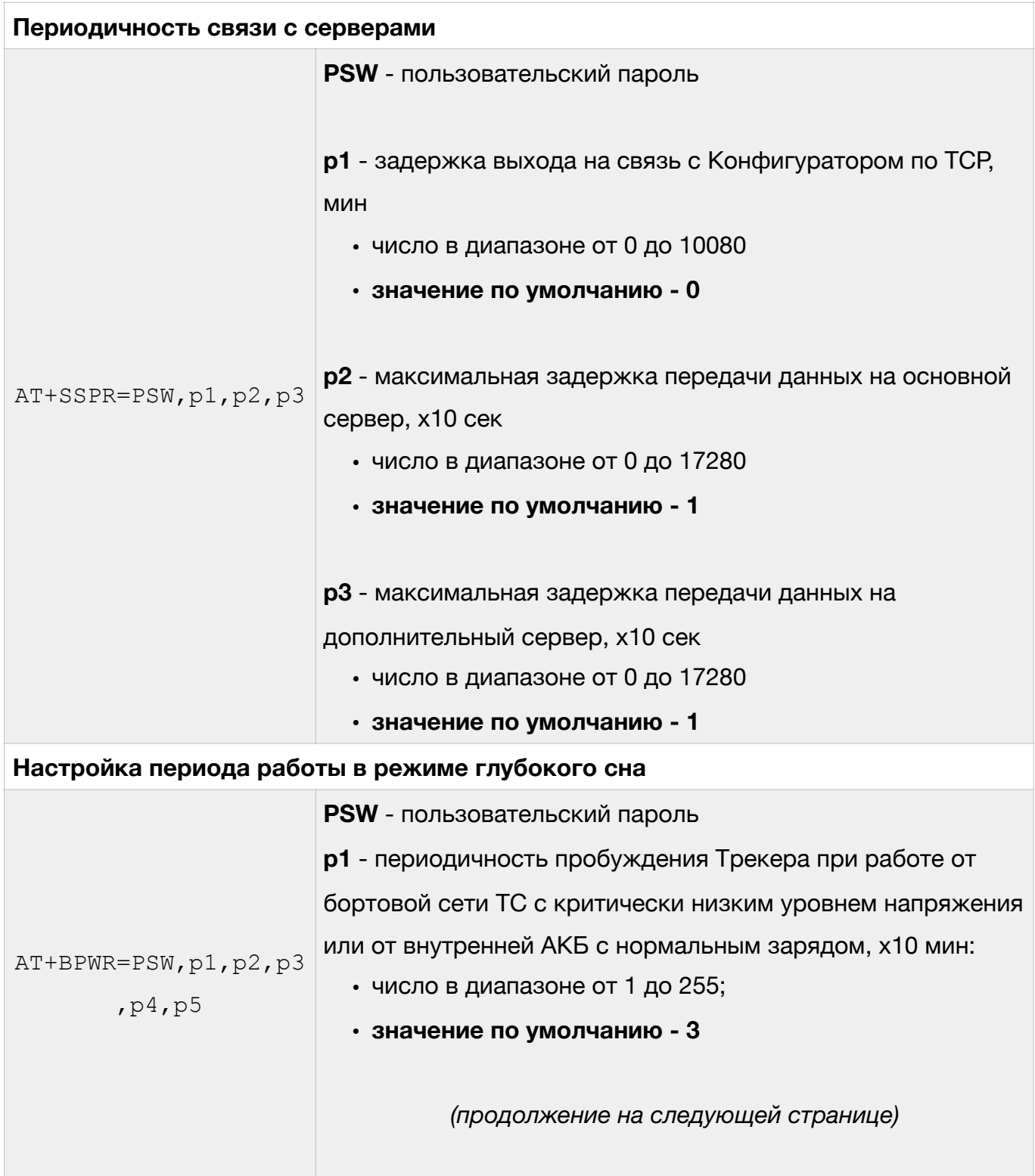

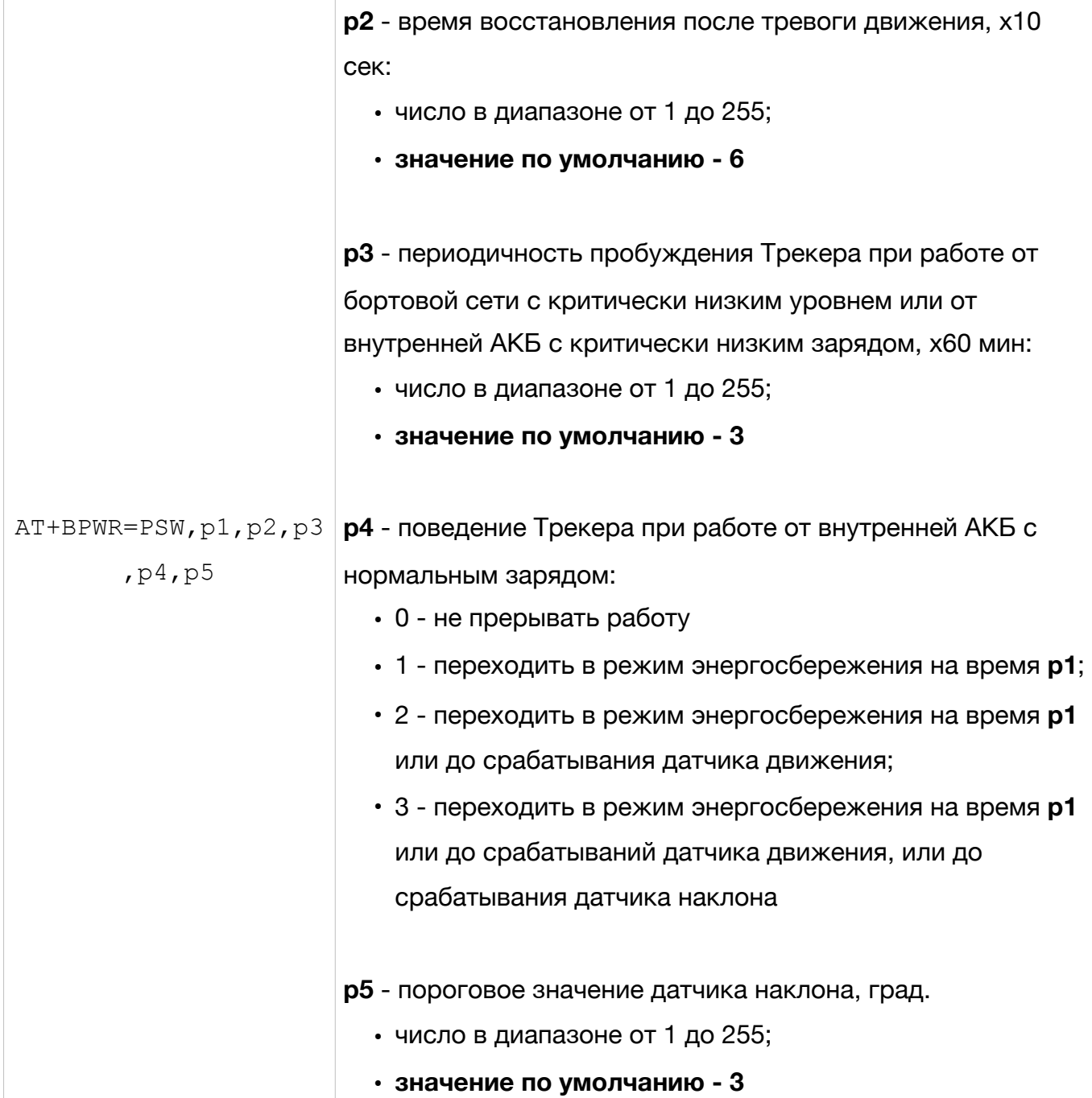

#### <span id="page-9-0"></span>**Настройка параметров передачи данных на сервер**

Для настройки условий передачи данных на сервер (текущее местоположение, скорость и направление движение ТС, данные с внешних датчиков и т.д.) используются следующие команды:

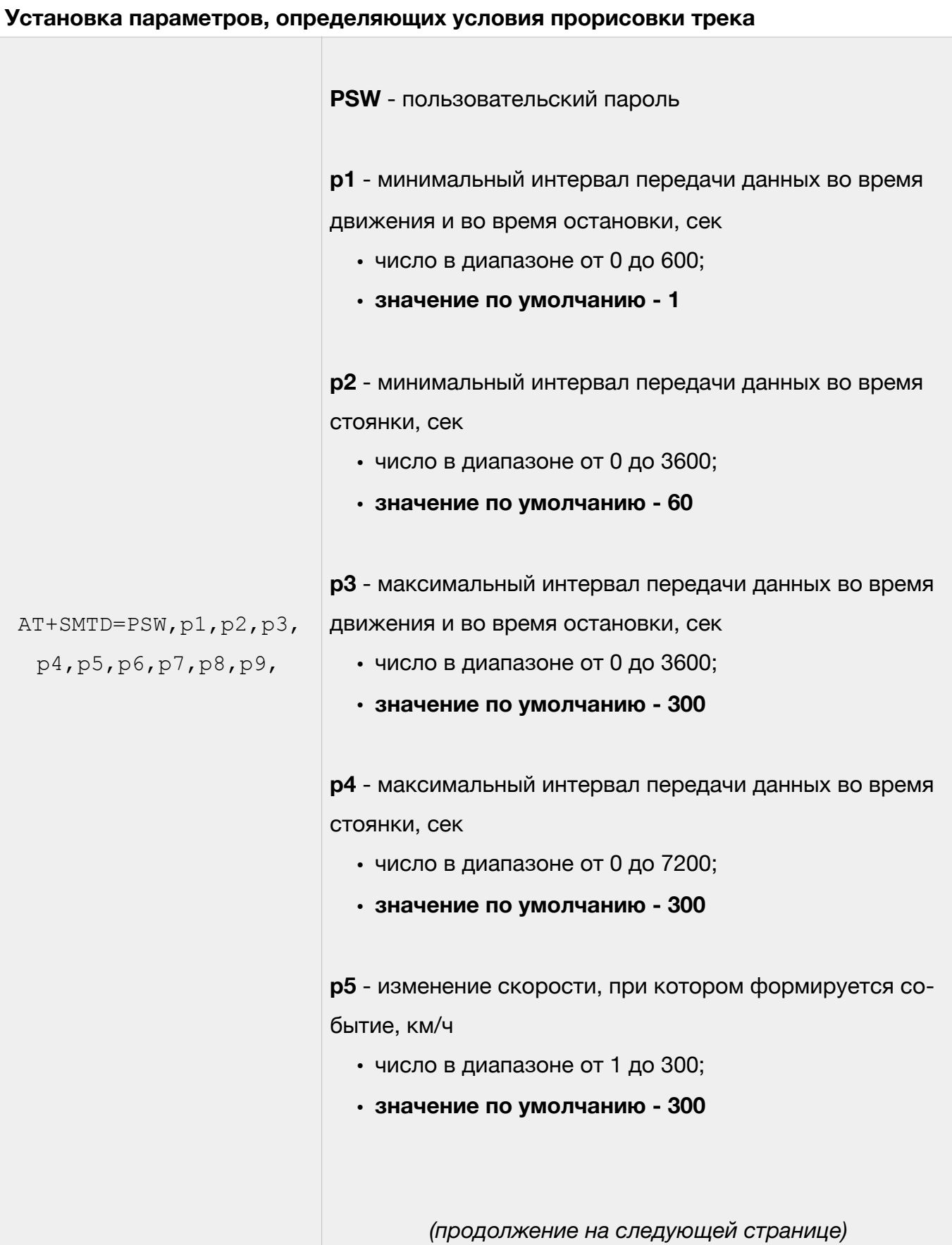

 $\overline{\phantom{a}}$ 

 $\overline{\mathbb{R}^n}$ 

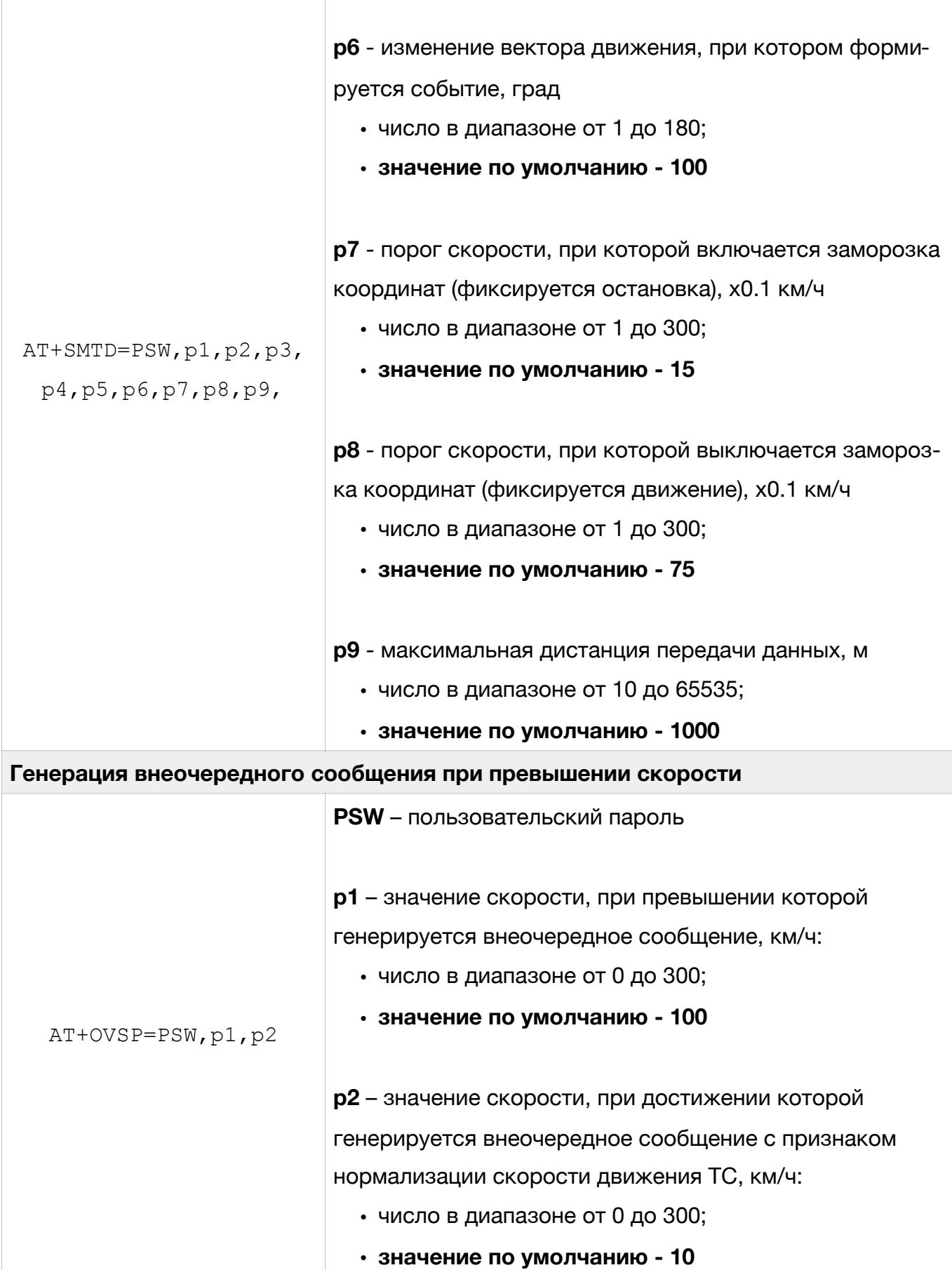

**ВНИМАНИЕ. Событие о превышении скорости формируется 1 раз после превышения скорости ТС. Для формирования следующего сообщения о превышении скорости необходимо чтобы скорость ТС предварительно была снижена до скорости, заданной в параметре p2 (см. команду AT+OVSP).** 

**ВНИМАНИЕ. При установке значения 0 в p2 (см. команду AT+OVSP) используется значение нормализации скорости равное (p1 – 10) км/ч при этом сообщение о нормализации скорости не генерируется.** 

Пример использования команды настройки параметров передачи данных на сервер (отправка сообщений в спящем режиме один раз в 10 секунд):

AT+SMTD=1234,,10,,10,,,,

где

- 1234 пользовательский пароль;
- $\cdot$  10  $-$  (p2)  $-$  при переходе в спящий режим сообщения будут генерироваться не чаще одного раза в 10 сек;
- 10 (p4) при переходе в спящий режим сообщения будут генерироваться не реже одного раза в 10 сек.

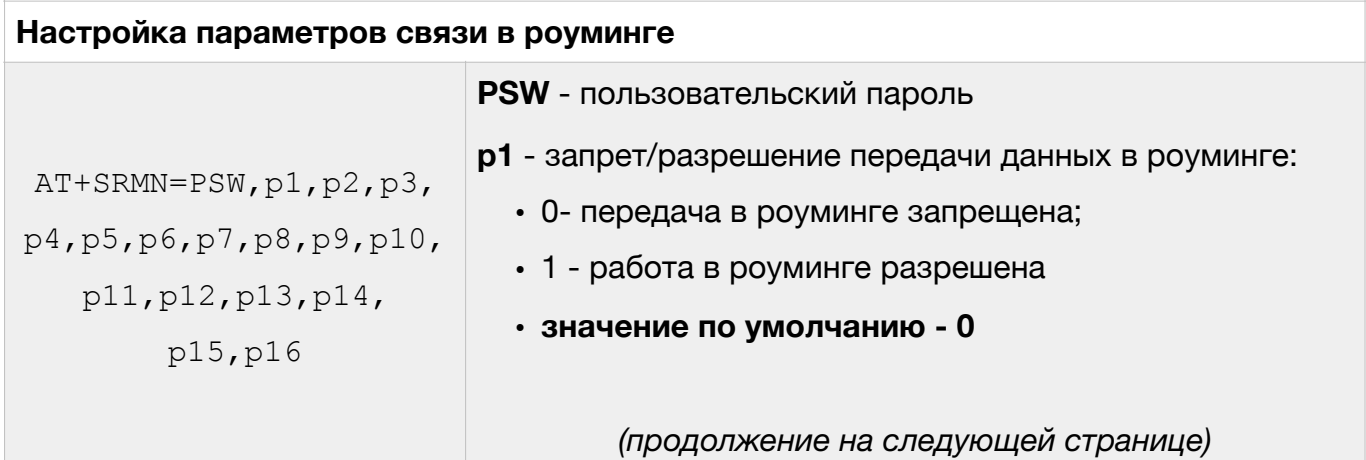

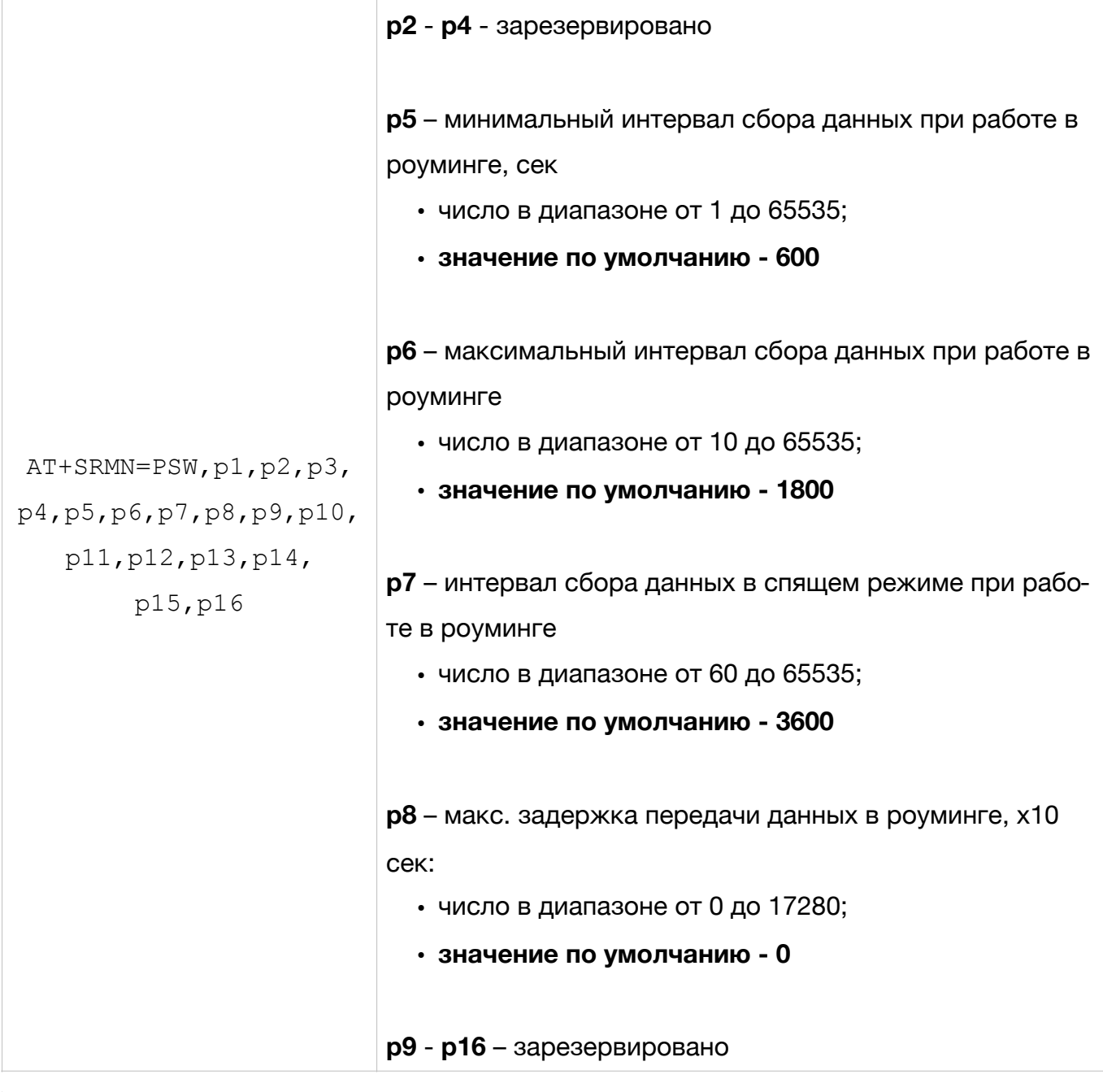

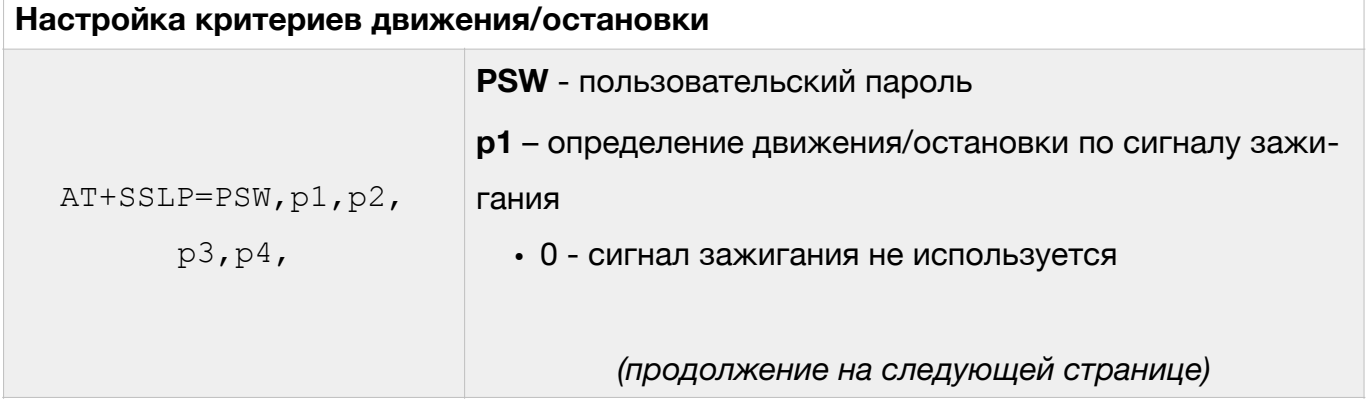

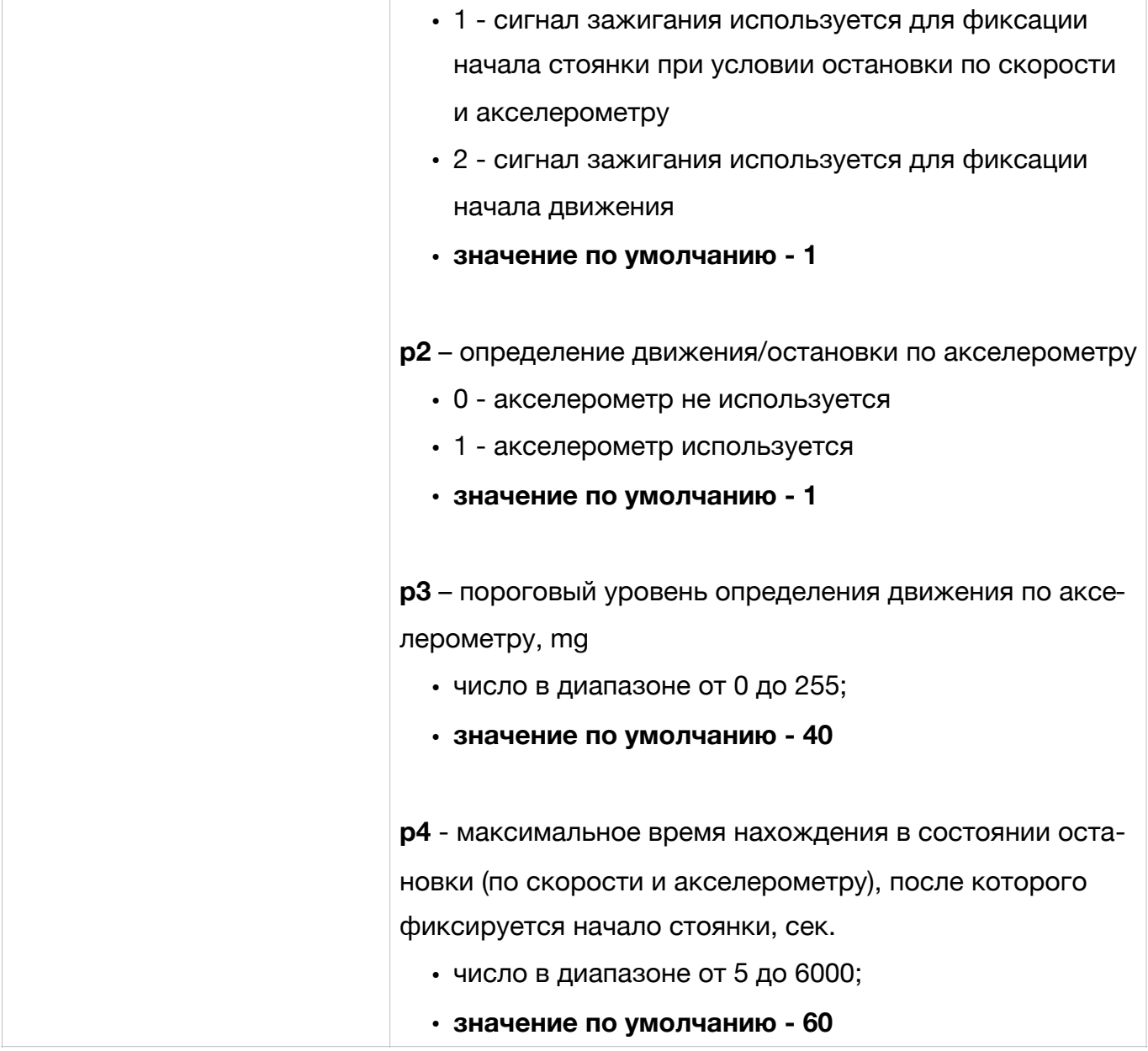

**ВНИМАНИЕ. Начало движения фиксируется при одновременном наличии: зажигания (в случае p1 = 2 в команде AT+SSLP), скорости д виж ени е выш е поро г а p8 ком анды AT+SMTD, по к а з аний акселерометра выше порога p3 команды AT+SSLPT (в случае если p1 = 1 в команде AT+SSLP). Остановка фиксируется при скорости движение ниже порога p7 команды AT+SMTD. Стоянка фиксируется, если время остановки превысило порог p4 команды AT+SSLPT или при выключении зажигания (если p1 >= 1 в команде AT+SSLP).** 

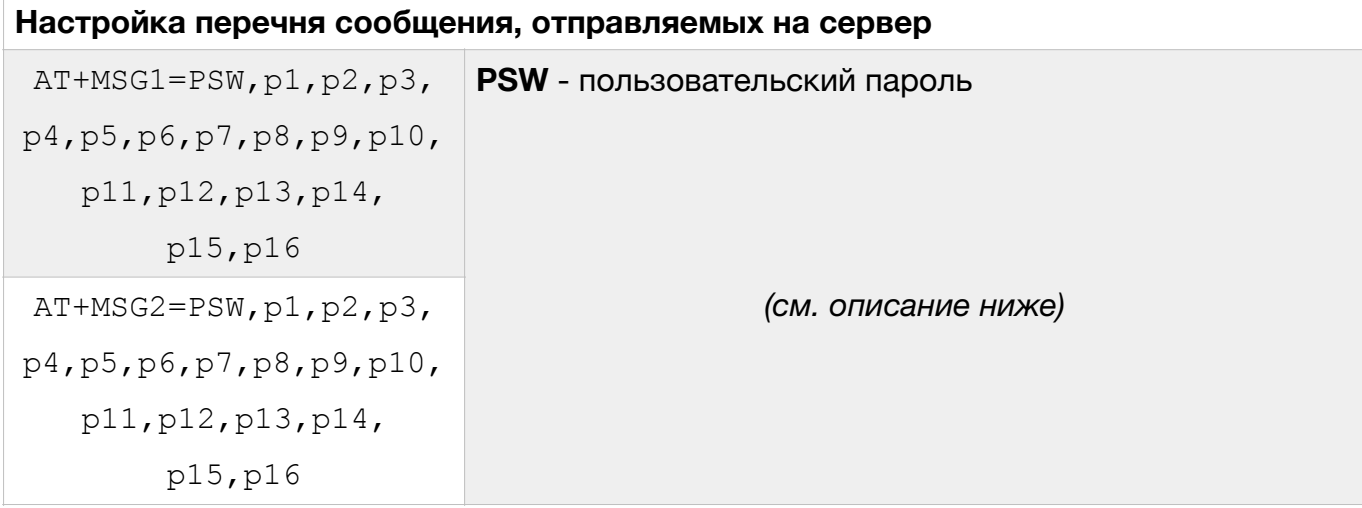

Каждый из параметров, который можно передавать на сервер, входит в соответствующую битовую маску из параметров. В свою очередь каждая битовая маска состоит из старшего и младшего октета. Внутри октета каждый параметр имеет свой номер бита. Перечень параметров с указанием октета и номера бита приведен в табл. 1.

Для включения нескольких параметров необходимо просуммировать номера их битов внутри одного октета, перевести полученное число в шестнадцатеричную систему счисления. Затем полученные числа проставить в битовые маски команд AT+MSG1 и AT+MSG2.

<span id="page-15-1"></span>Таблица 1

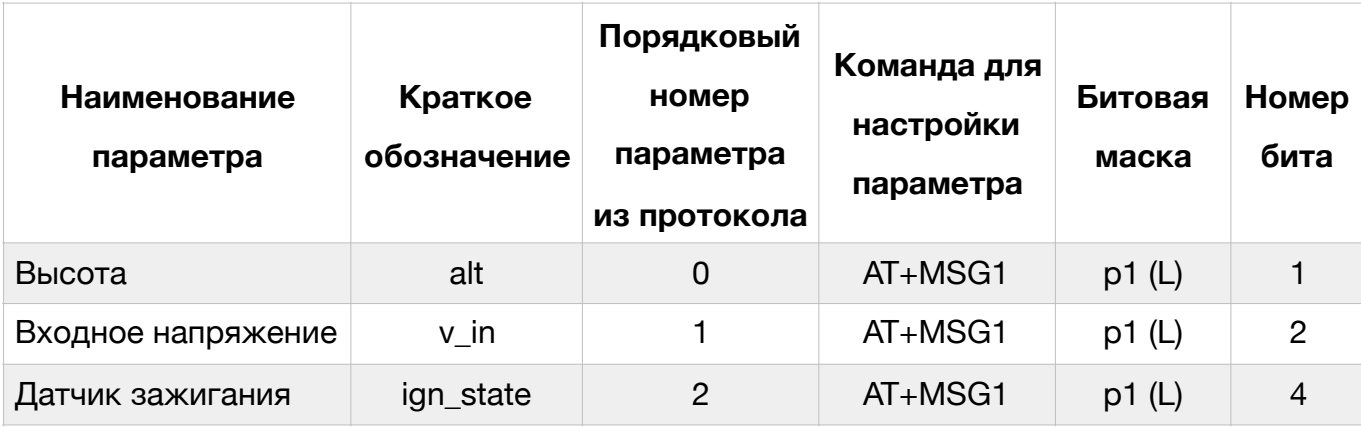

Перечень параметров для команд AT+MSG1 и AT+MSG[21](#page-15-0)

<span id="page-15-0"></span><sup>&</sup>lt;sup>[1](#page-15-1)</sup> В столбце "Битовая маска" рядом с номером параметра символ "L" обозначает младший октет, символ "H" - старший октет

# Таблица 1 (продолжение)

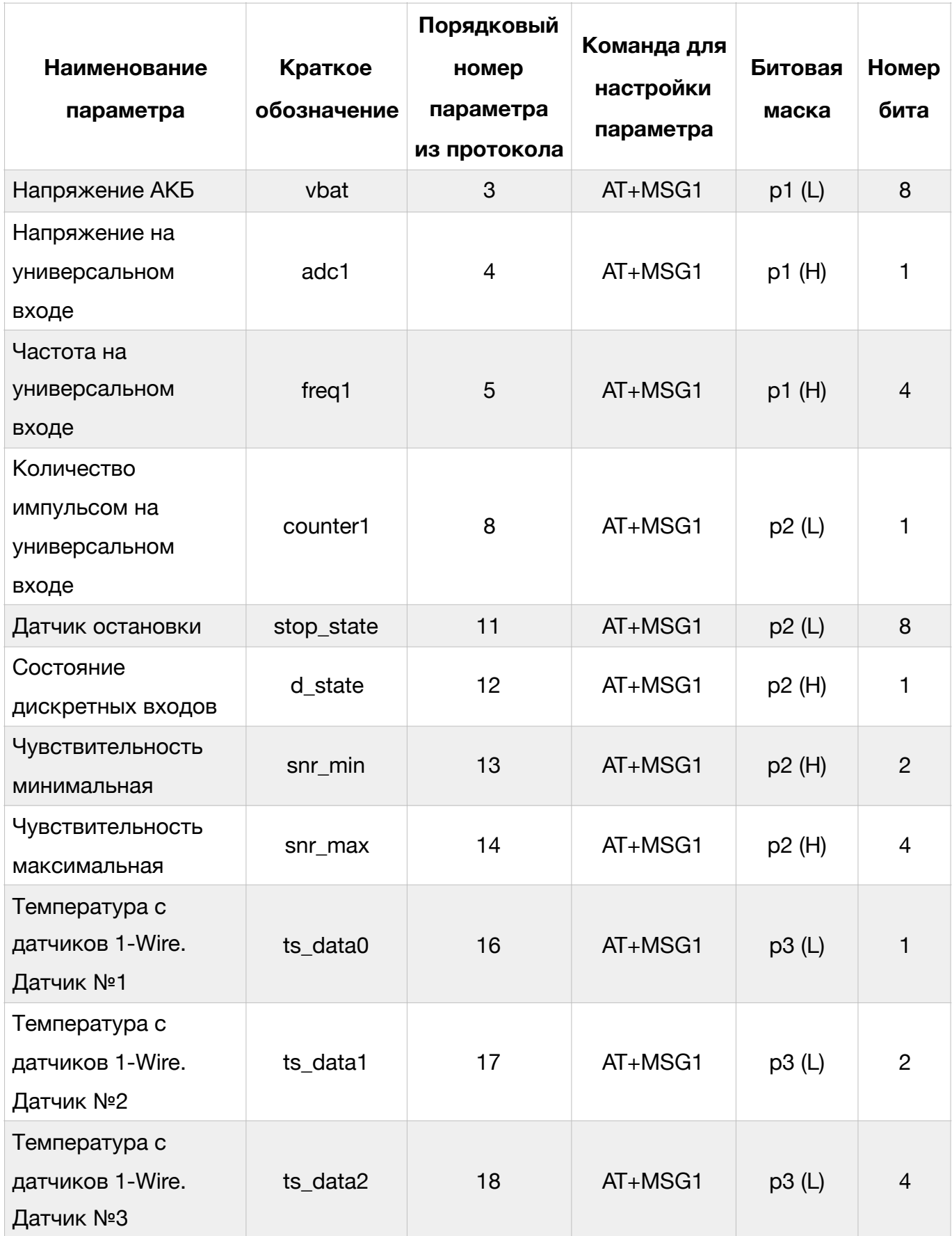

# Таблица 1 (продолжение)

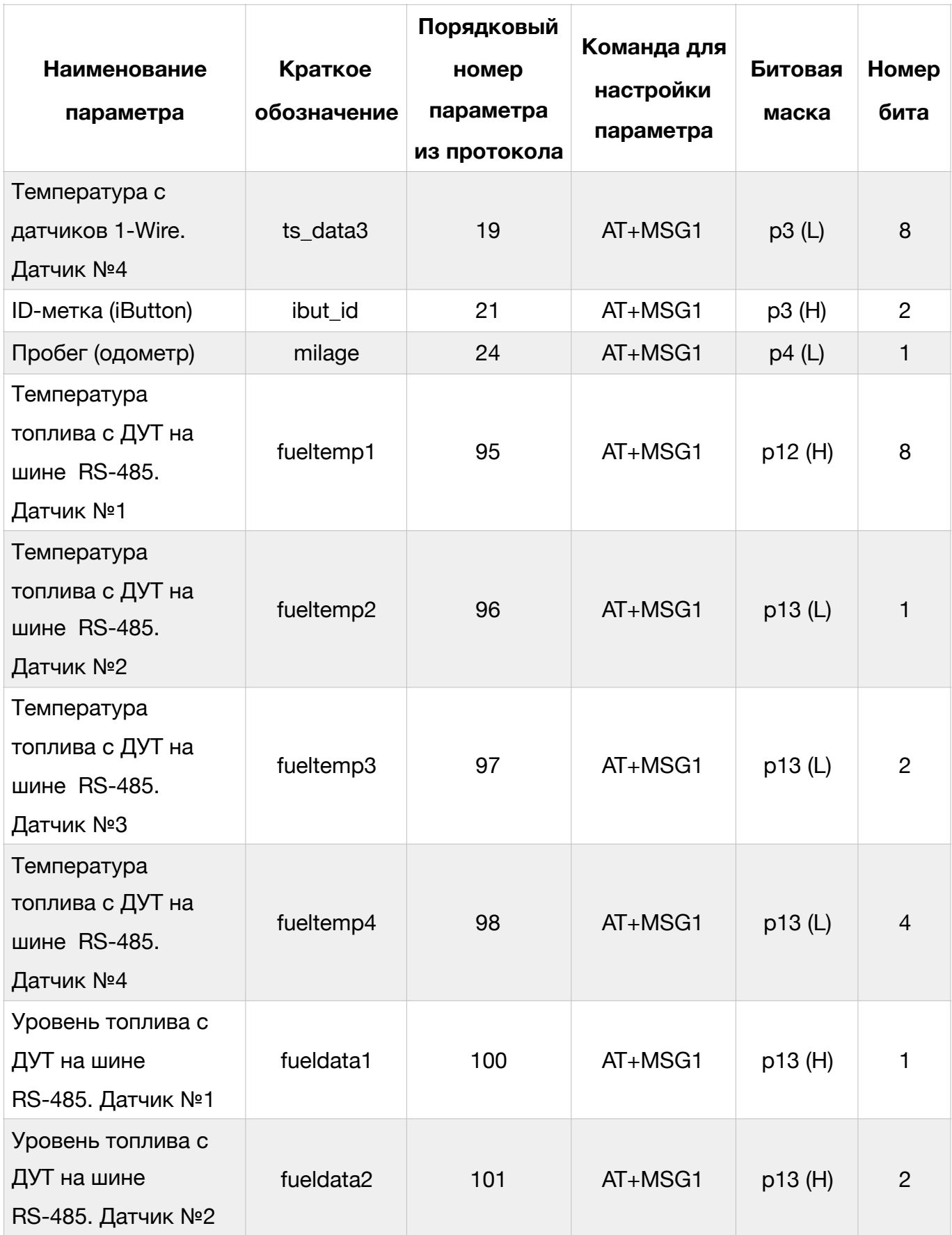

#### Таблица 1 (продолжение)

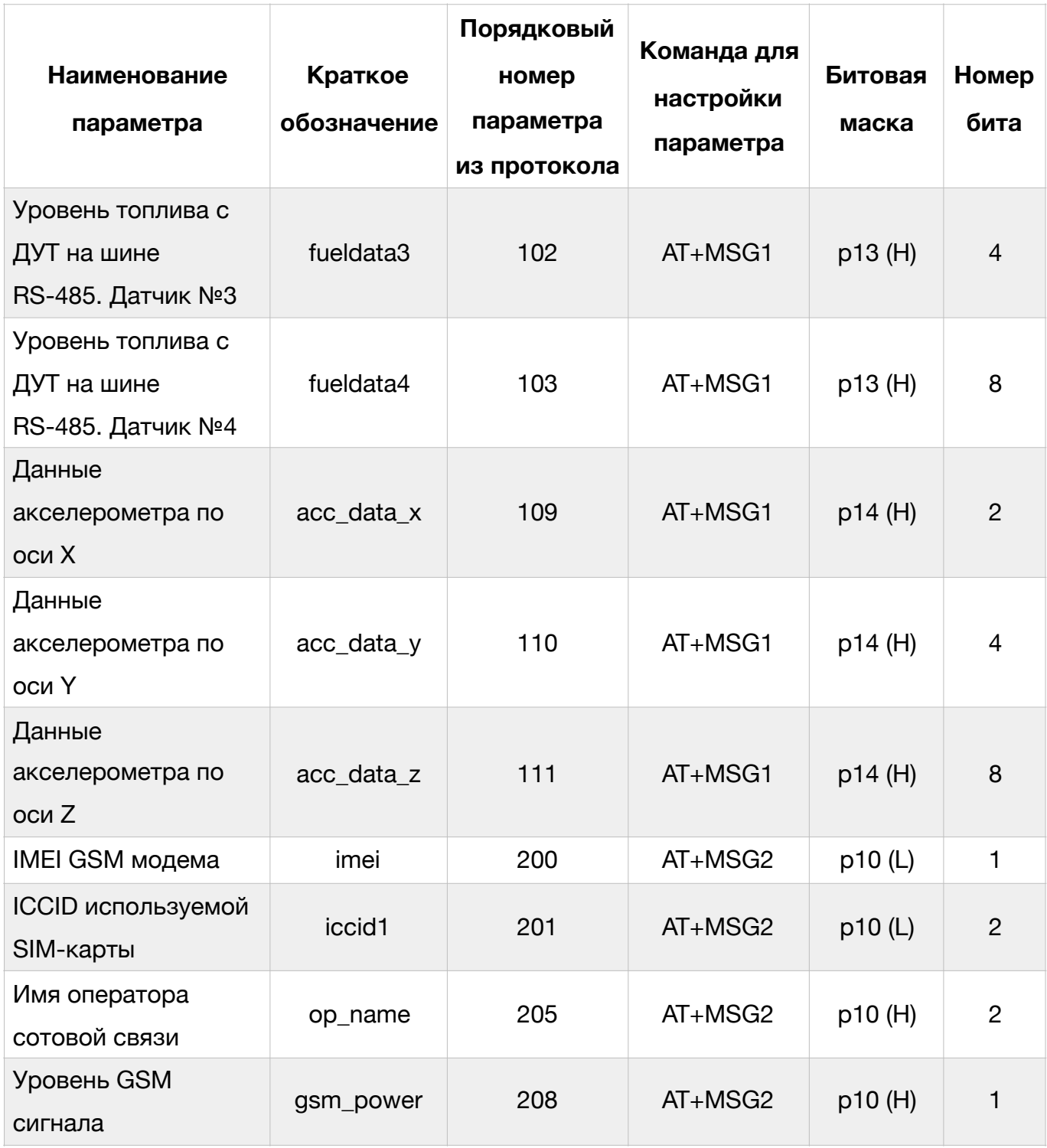

#### <span id="page-18-0"></span>**Настройка внешних интерфейсов Трекера**

Для настройки параметров работы аналоговых и цифровых входов, а также цифровых интерфейсов Трекера для работы внешними устройствами (датчики уровня топлива (ДУТ), 1-Wire и т.д.) используются следующие команды:

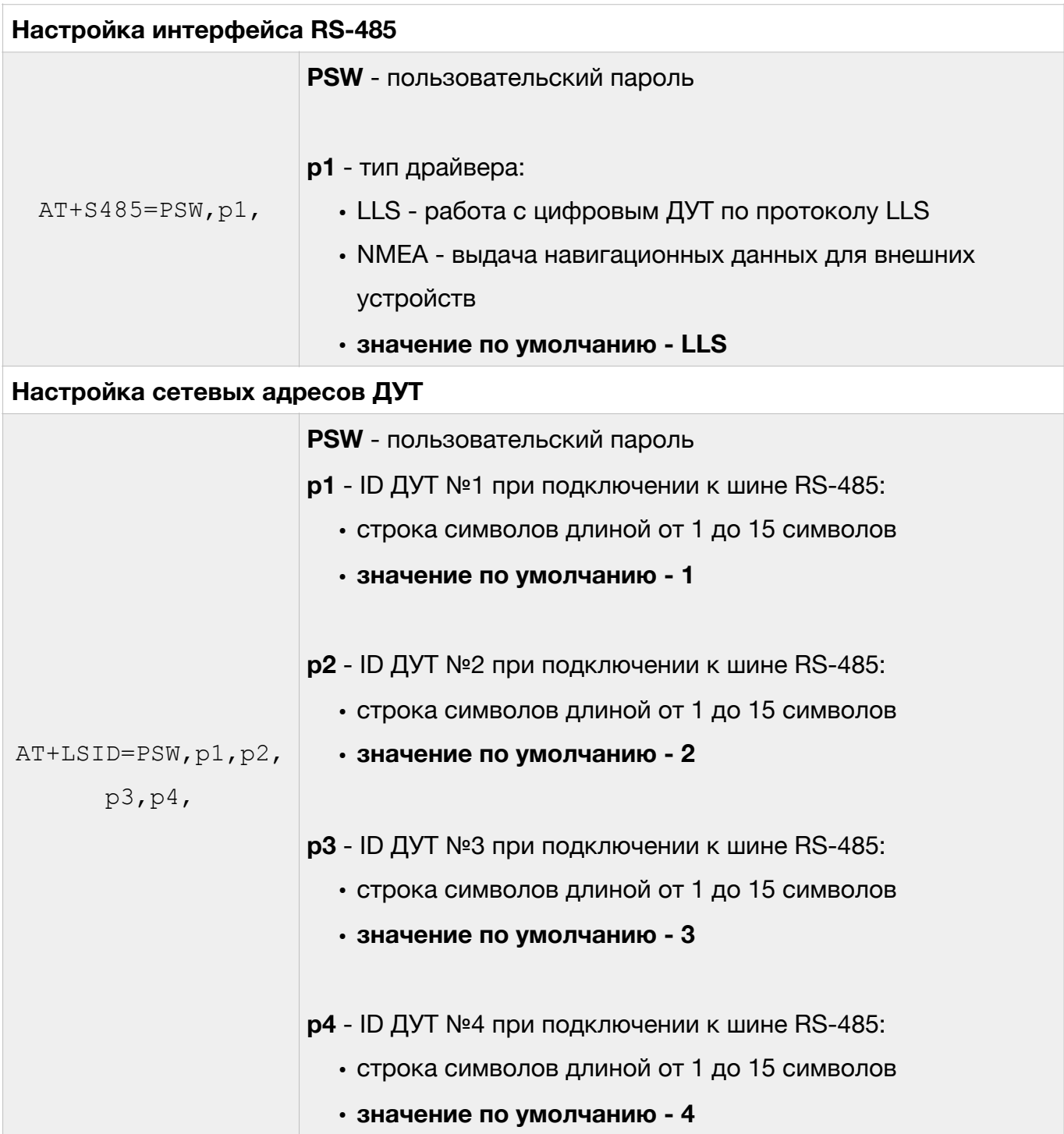

При использовании команды AT+LSID следует учесть:

• для установки адреса проводного ДУТ с протоколом LLS идентификатор (ID) должен содержать число в диапазоне от 0 до 255 (адрес датчика на LLS шине);

• для установки адреса беспроводного (BLE) ДУТ идентификатор (ID) должен содержать префикс типа ДУТ (см. табл. 2) и число, которое соответствует серийному номеру ДУТ

Таблица 2

#### Префиксы для беспроводных ДУТ

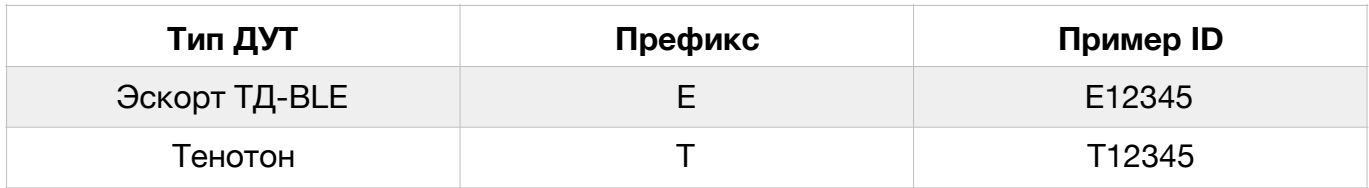

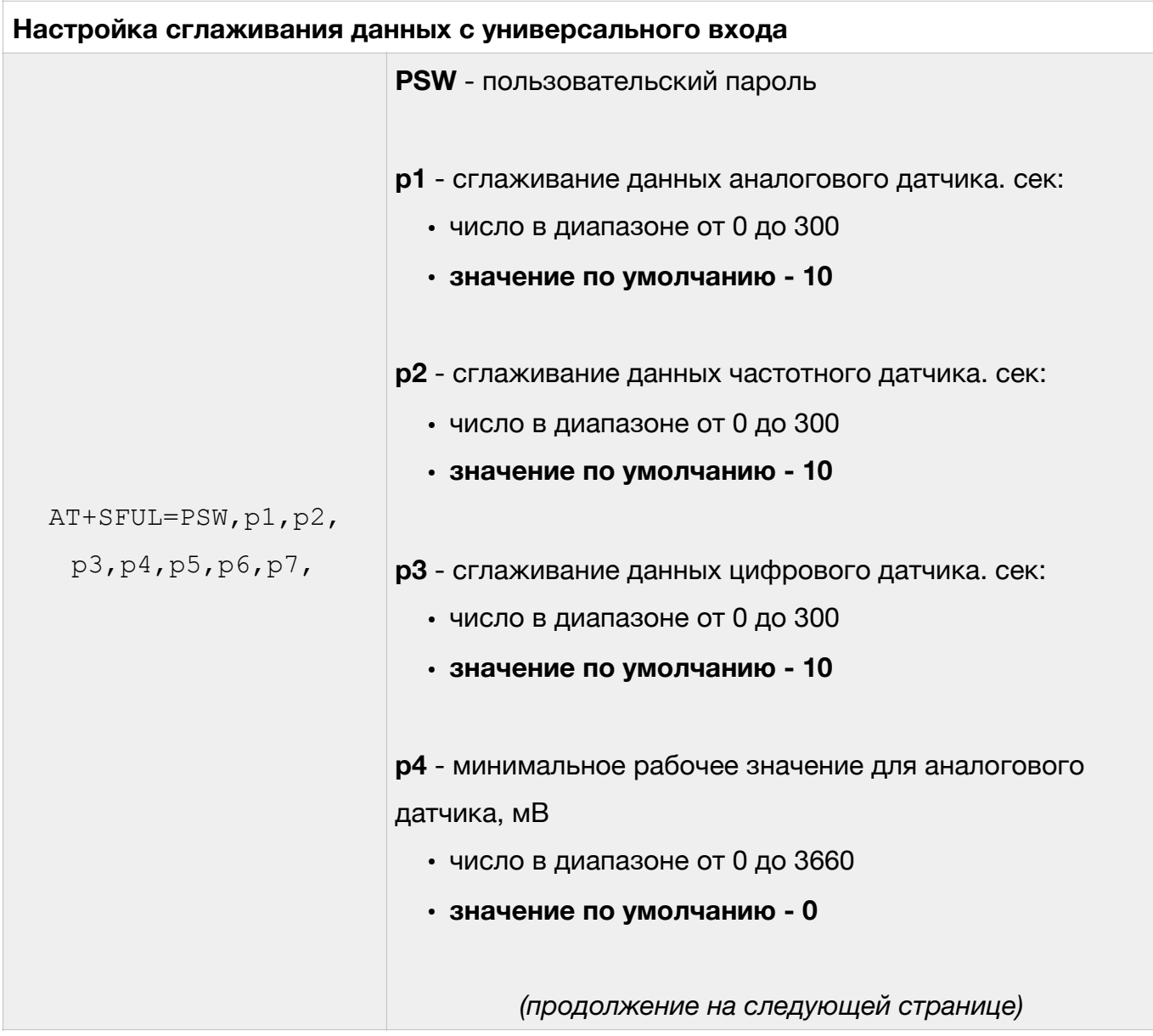

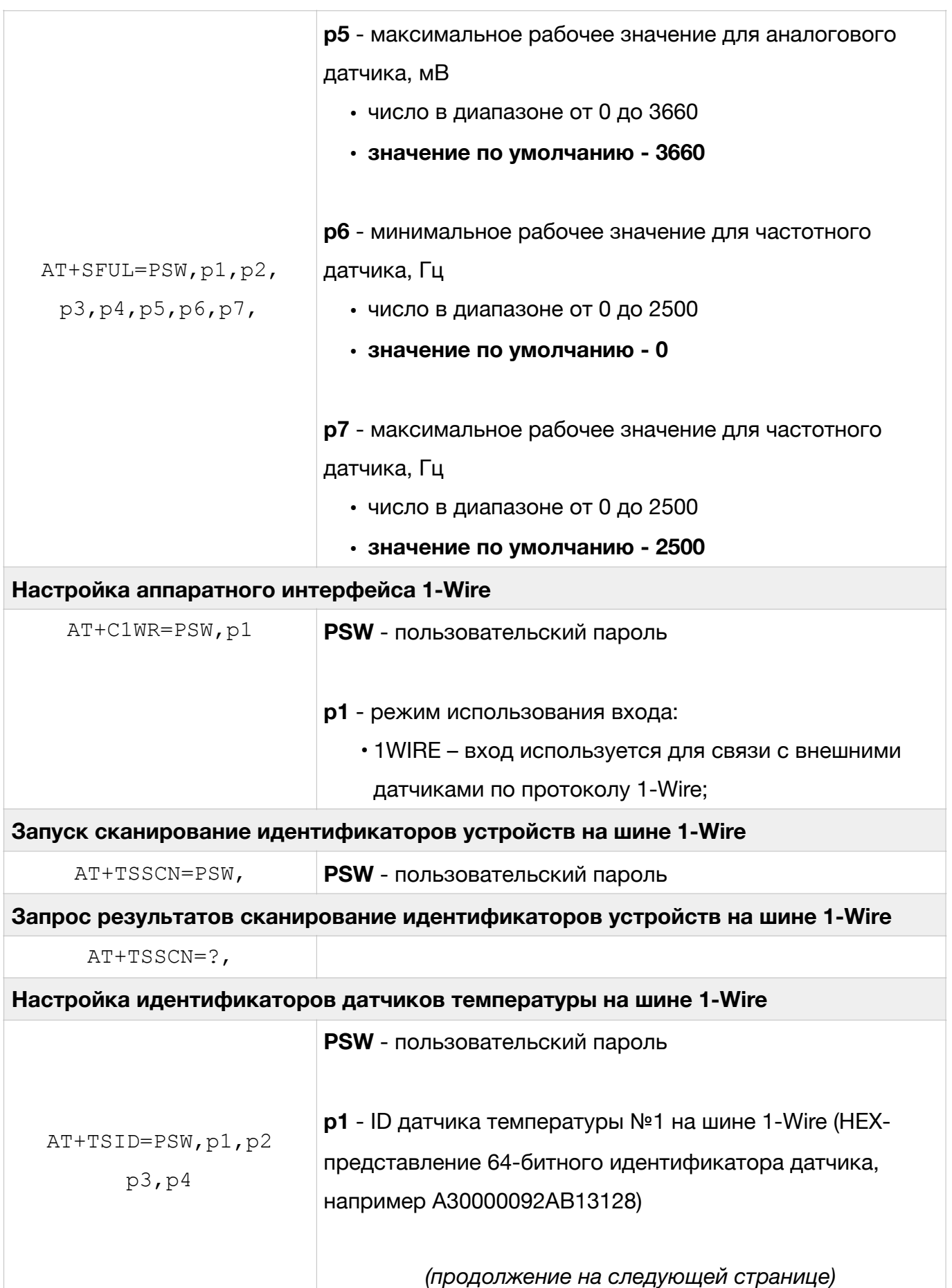

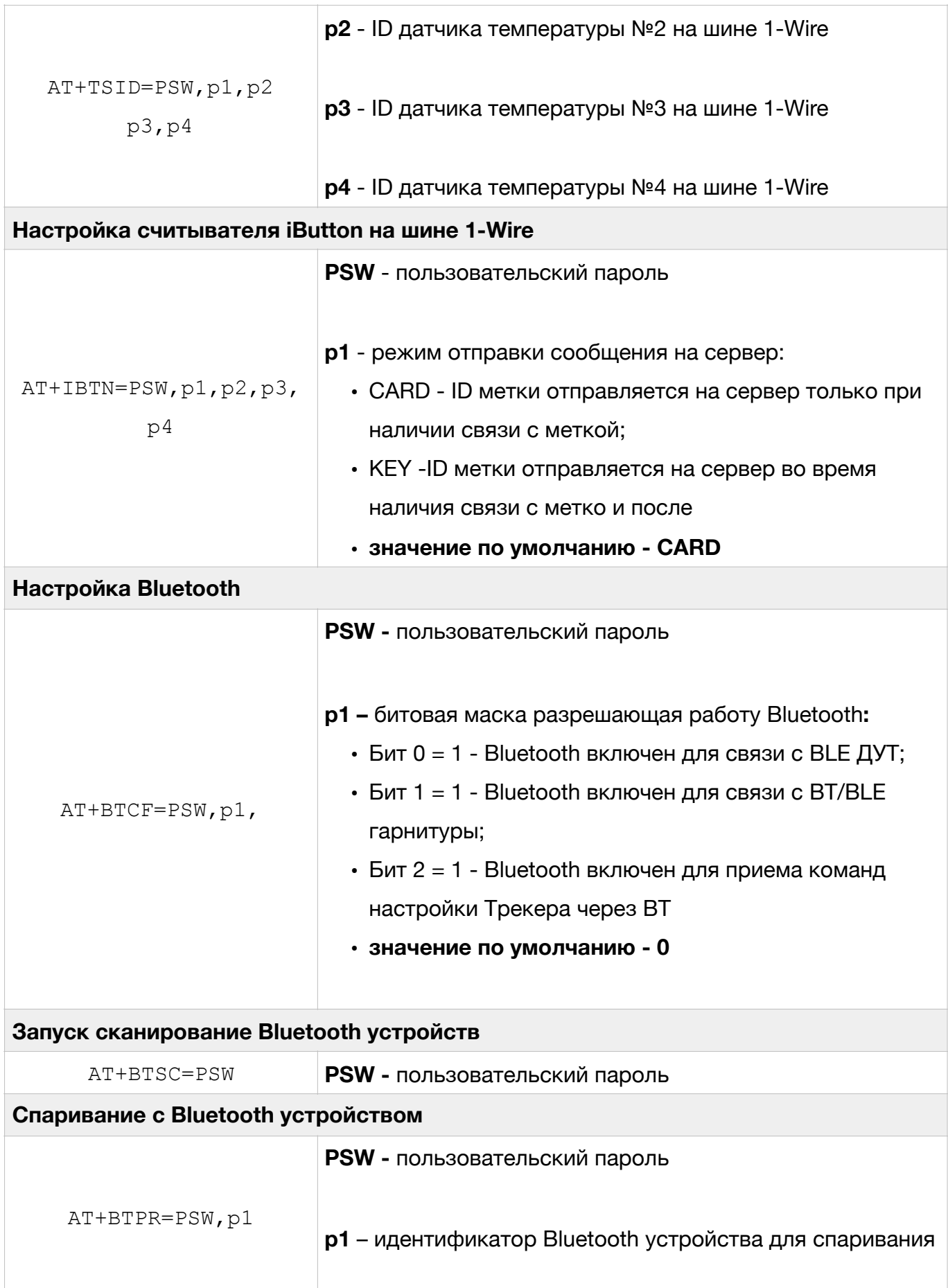

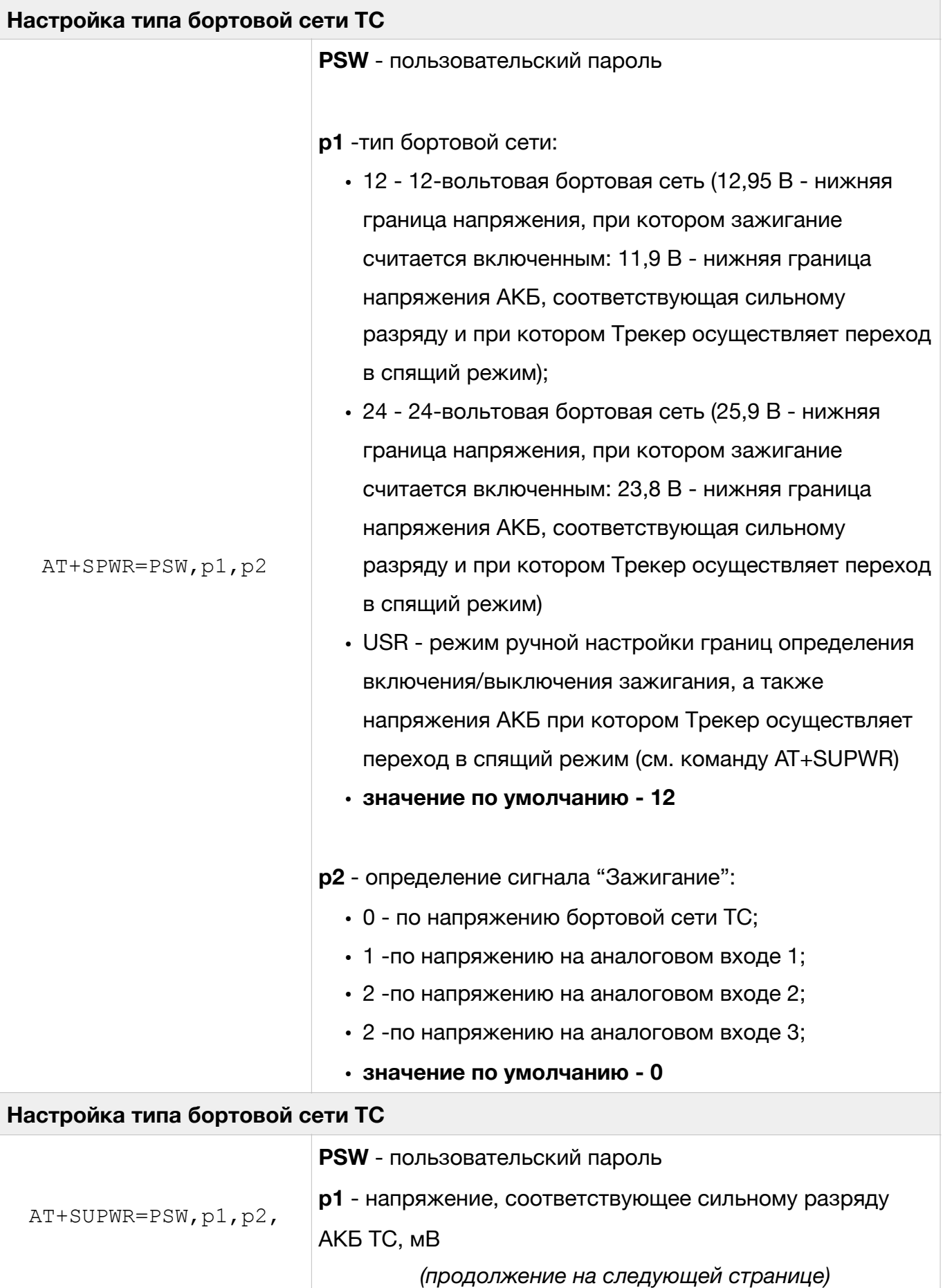

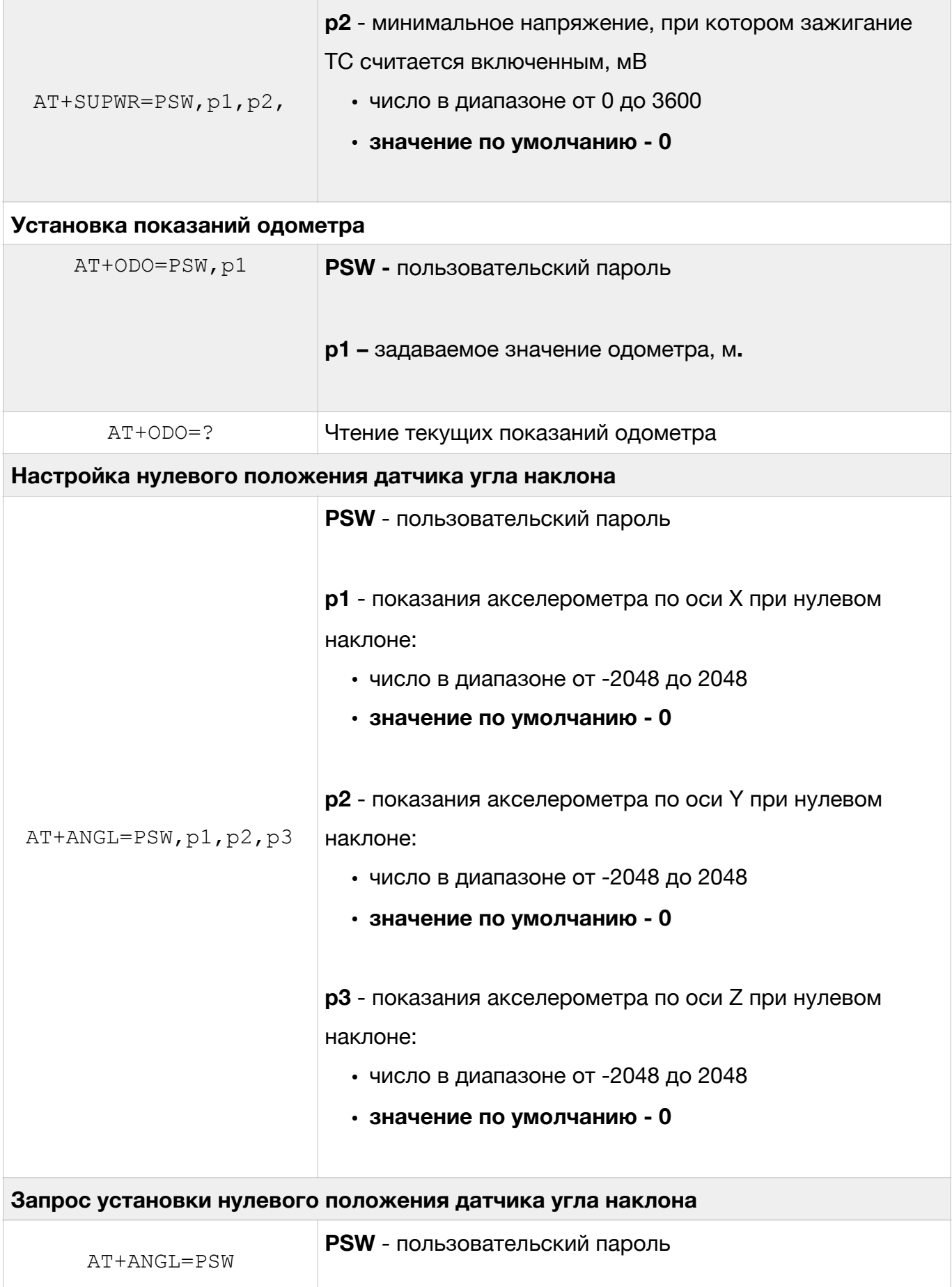

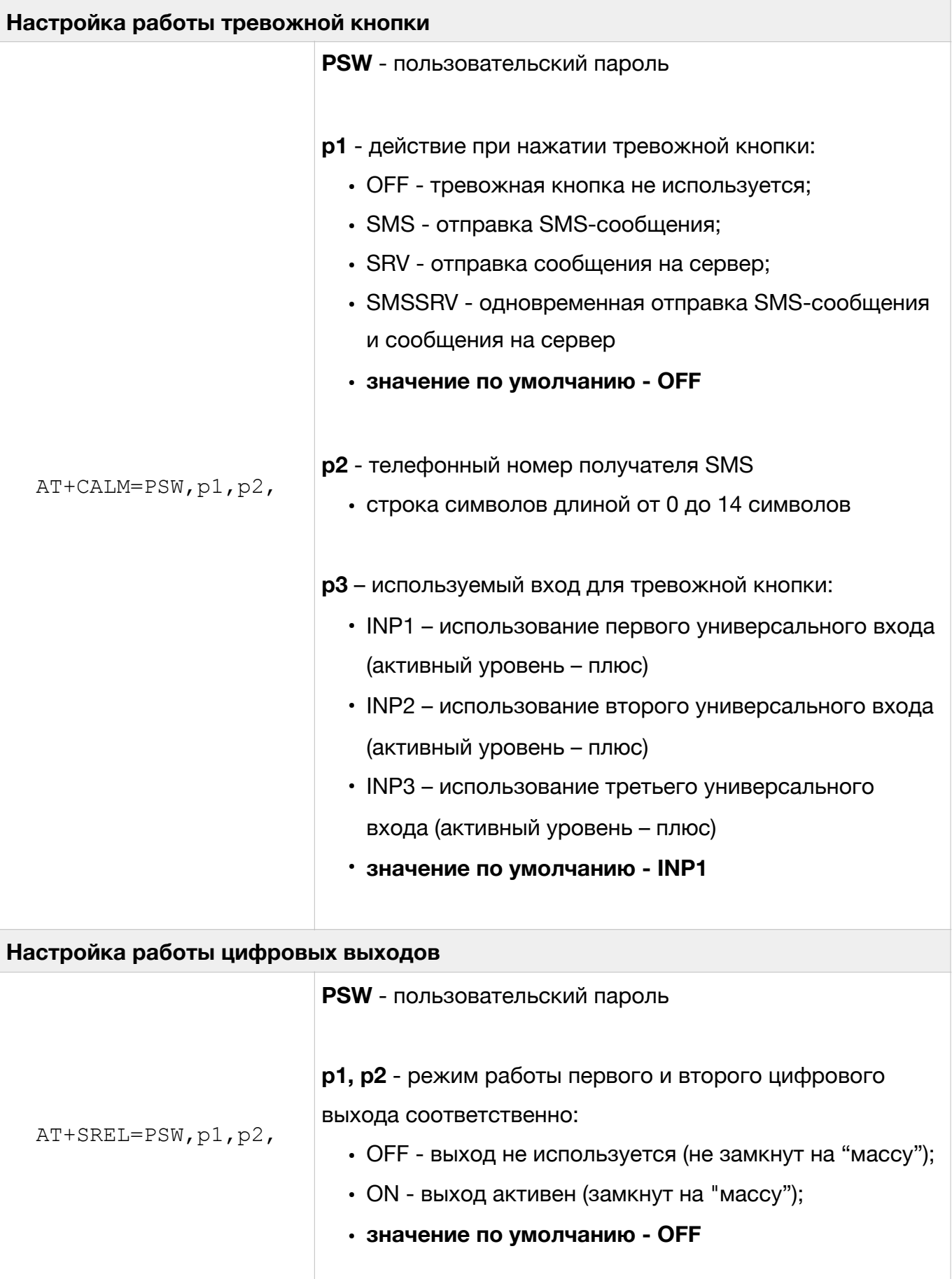

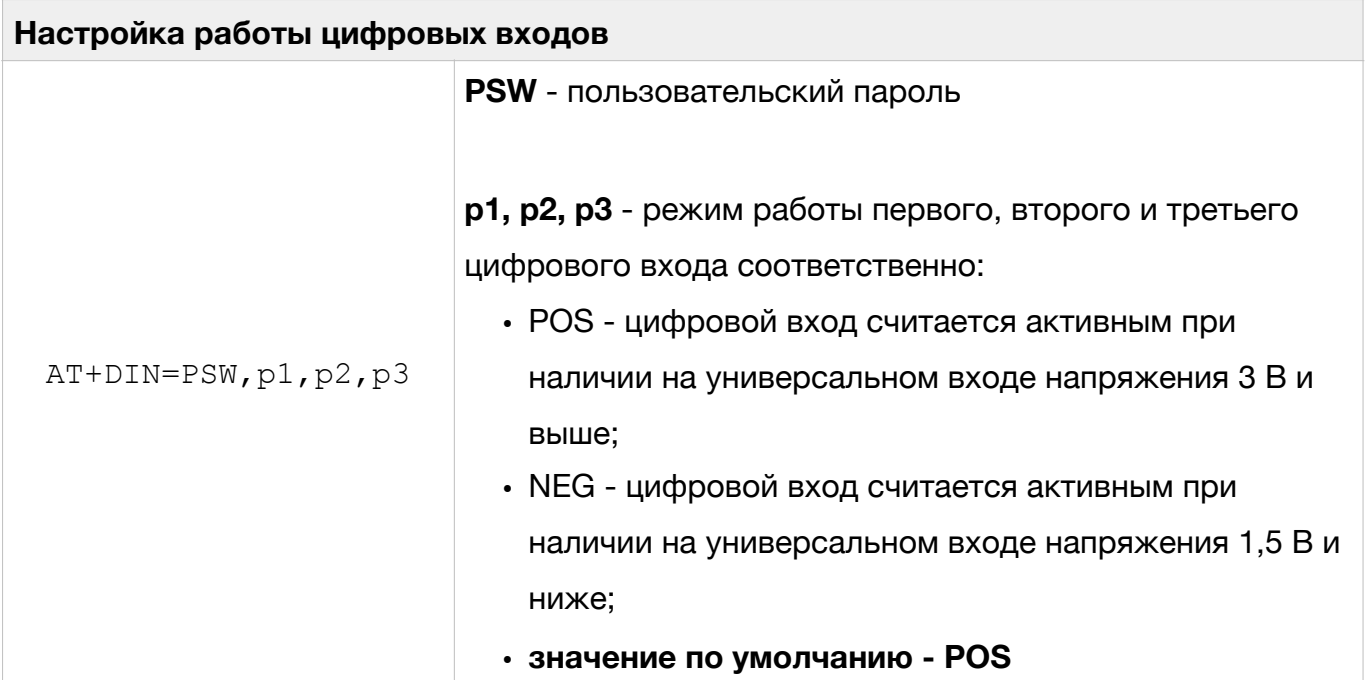

#### <span id="page-26-0"></span>**Другие команды Трекера**

Ниже приведены команды, не вошедшие в один из предыдущих разделов.

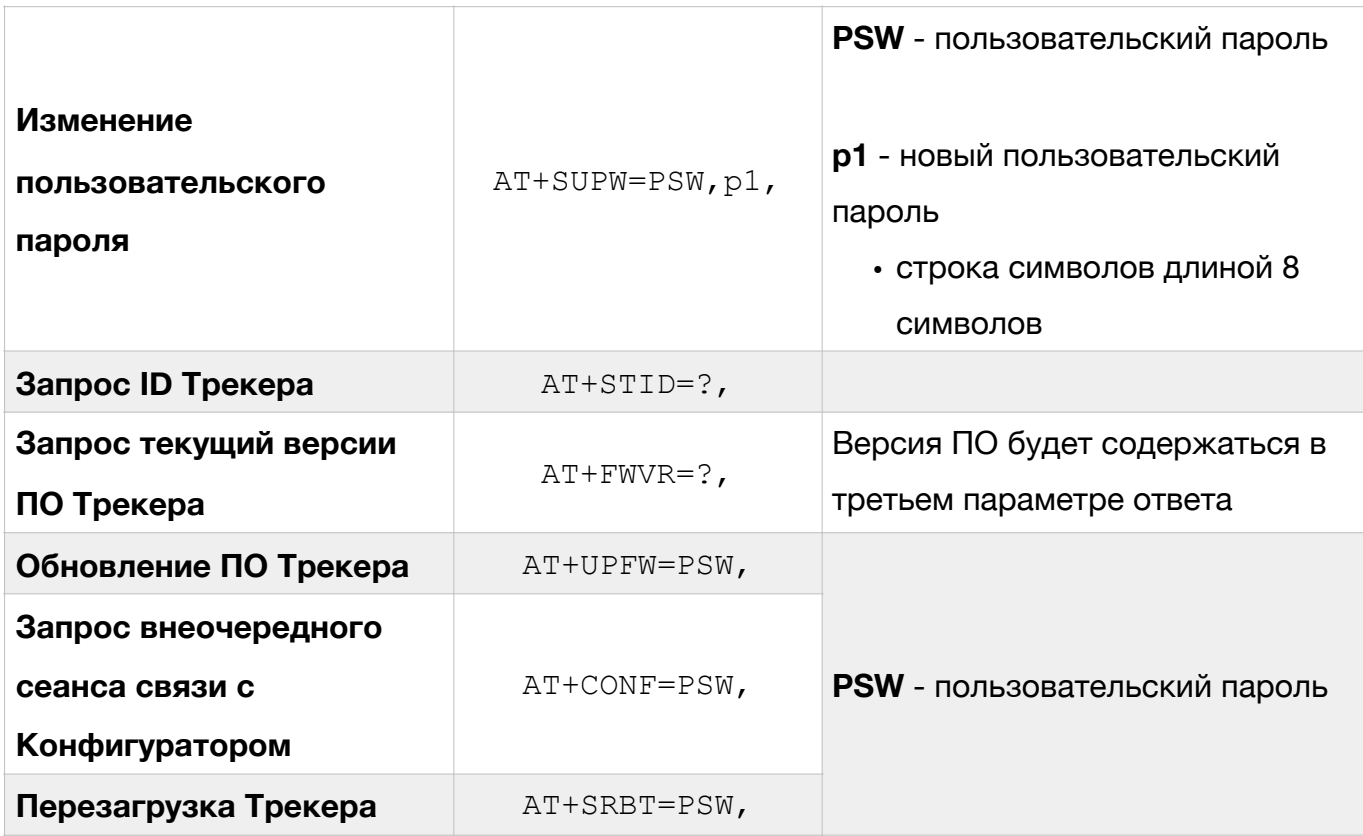

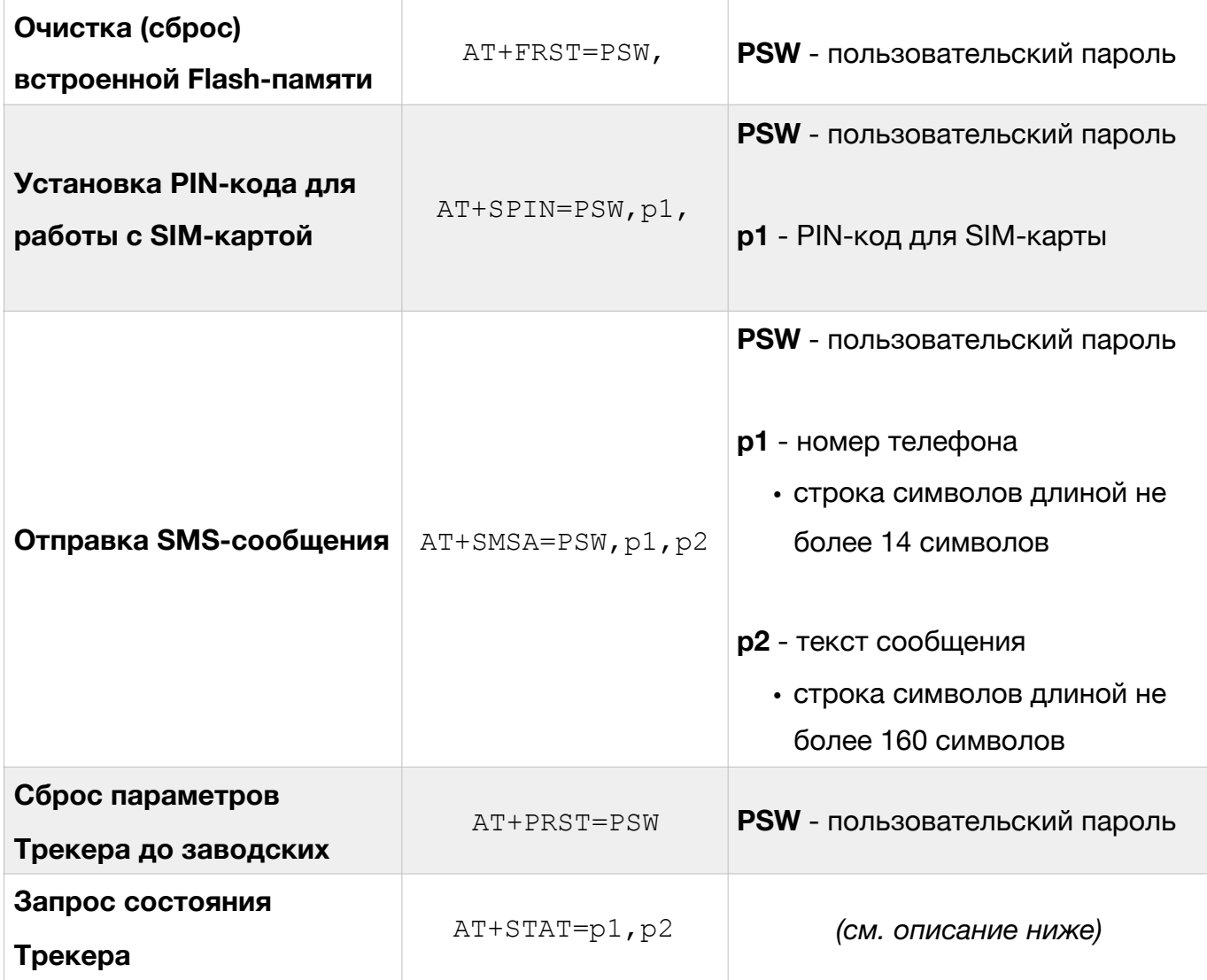

Параметры команды AT+STAT представляют собой битовый маски. Для запроса нескольких параметров Трекера необходимо просуммировать номера их битов и перевести полученные числа в шестнадцатеричную систему счисления. После чего подставить их в качестве параметров команды AT+STAT. Назначение отдельных бит приведено в табл. 3

#### Таблица 3

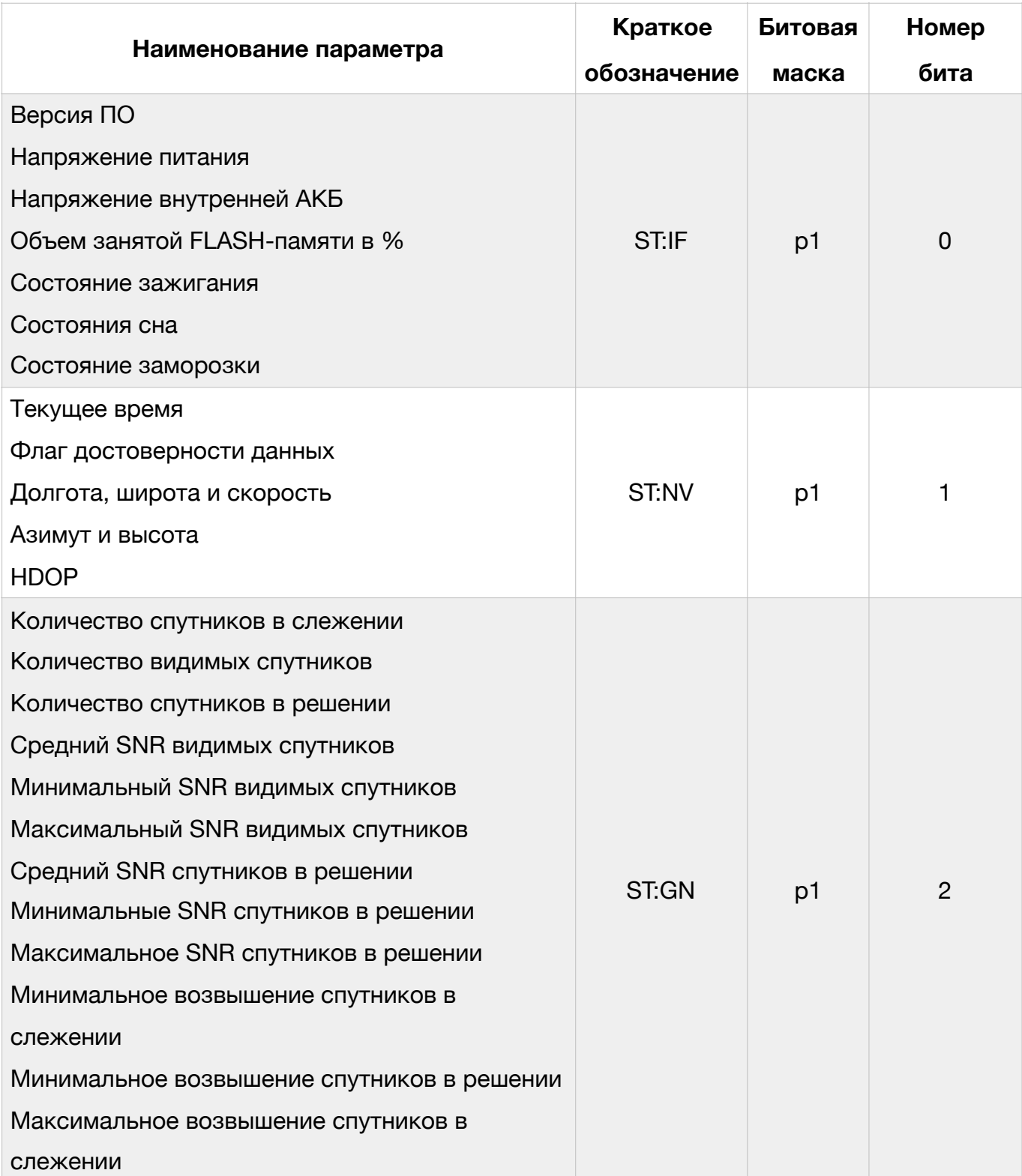

### Описание параметров для команды AT+STAT

# Таблица 3 (продолжение)

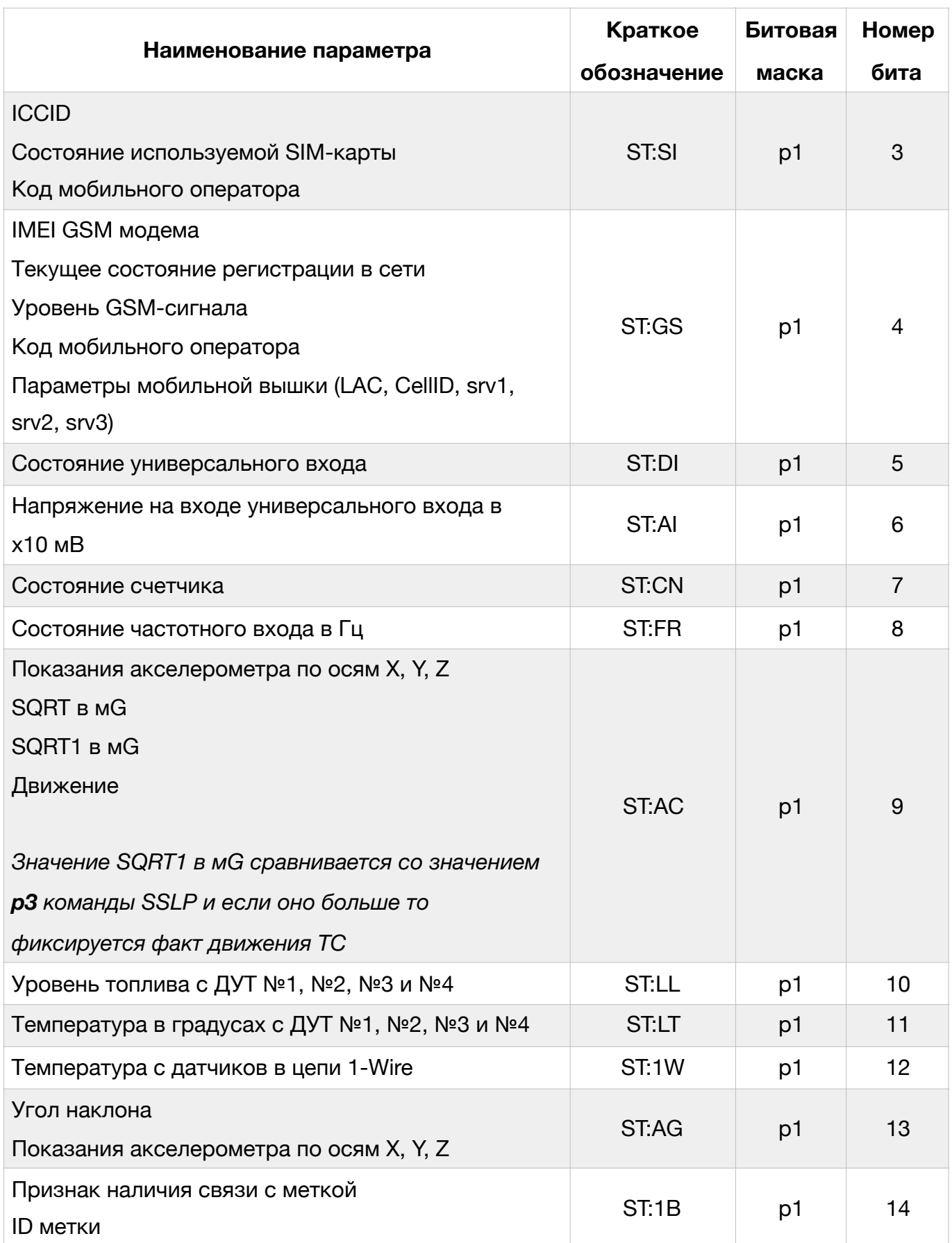

# Таблица 3 (продолжение)

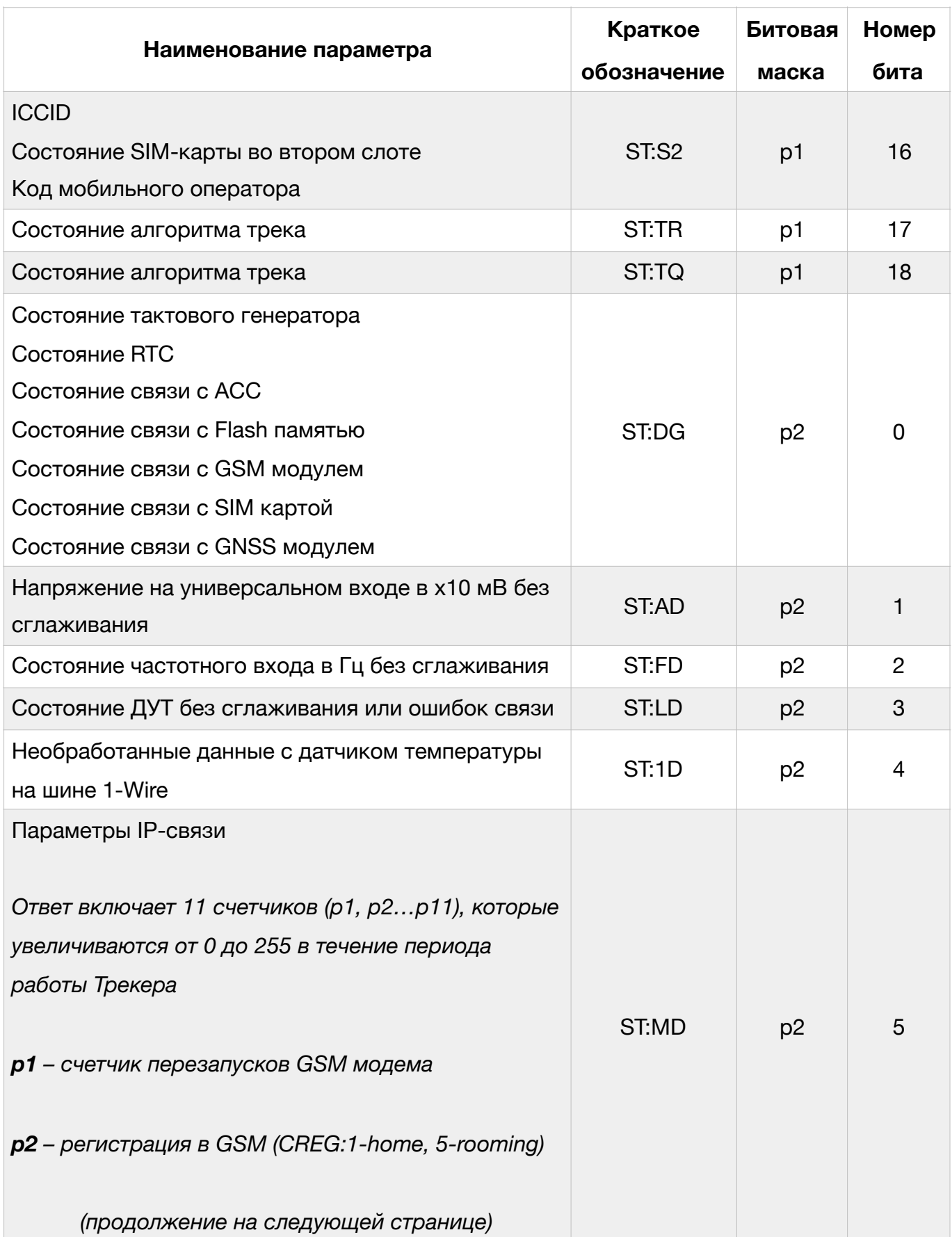

#### Таблица 3 (продолжение)

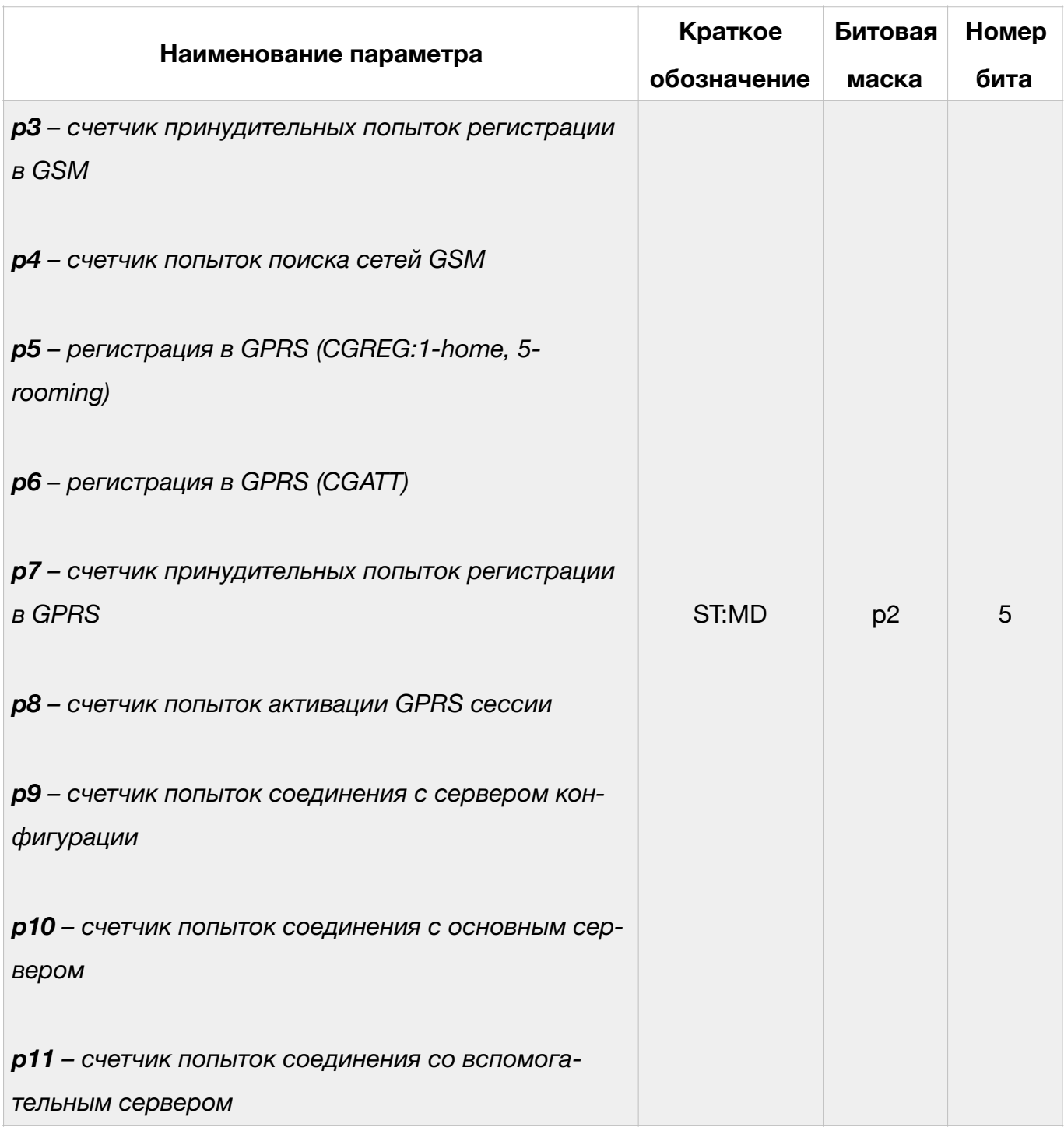

В таблице 4 приведено описание возможных кодов ошибок.

#### Таблица 4

#### Перечень кодов ошибок и состояний узлов Трекера

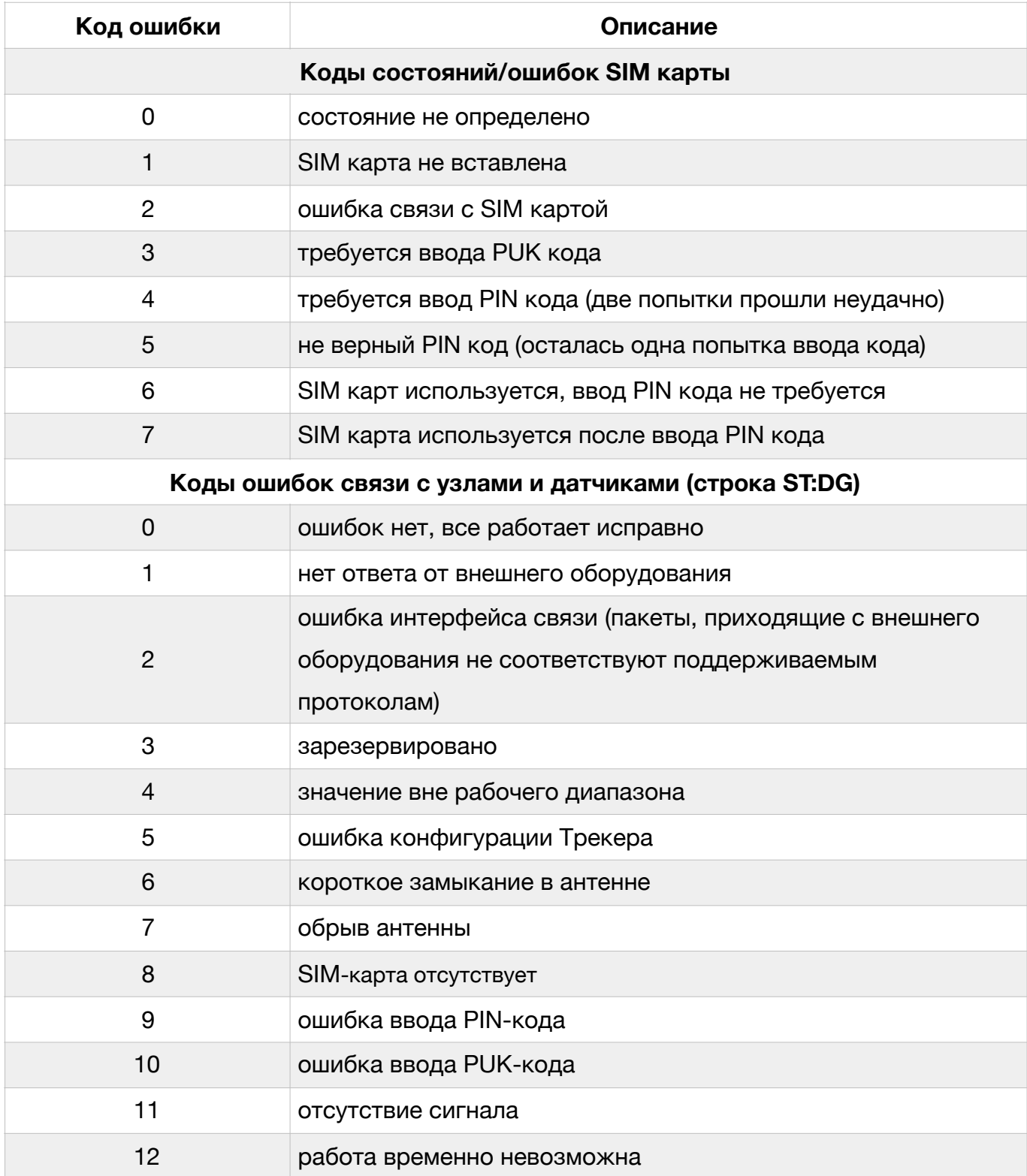

# Таблица 4 (продолжение)

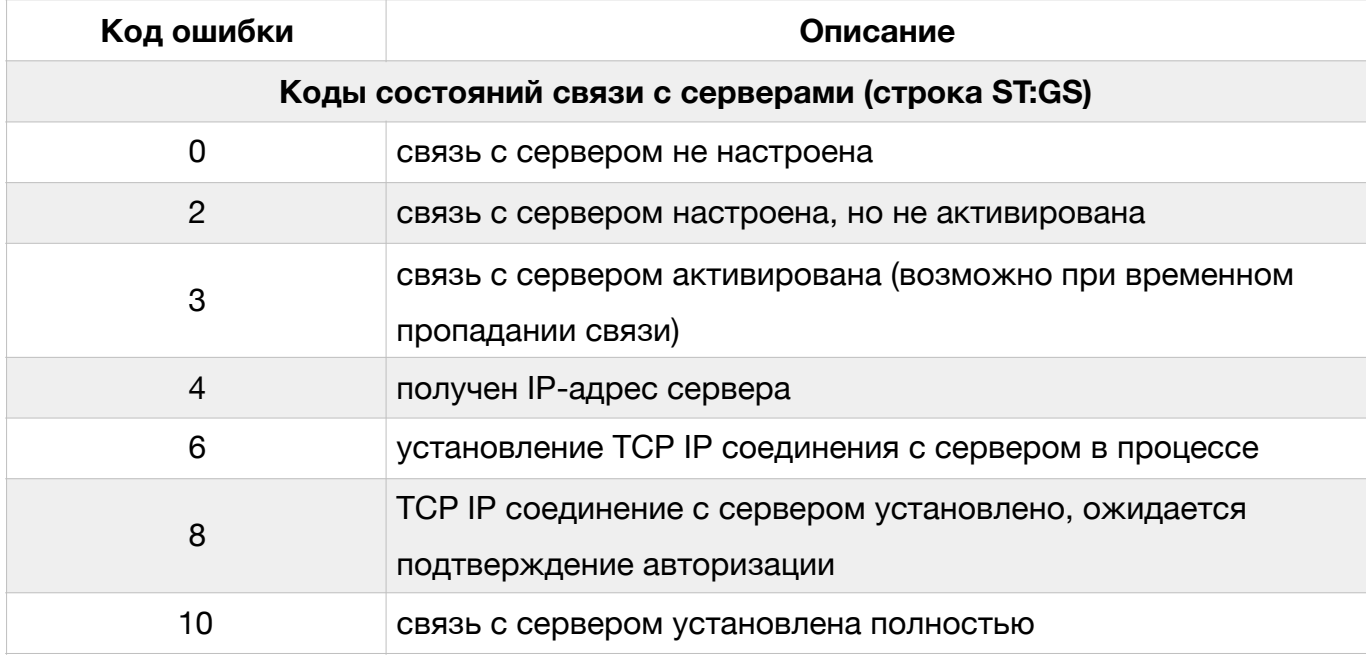

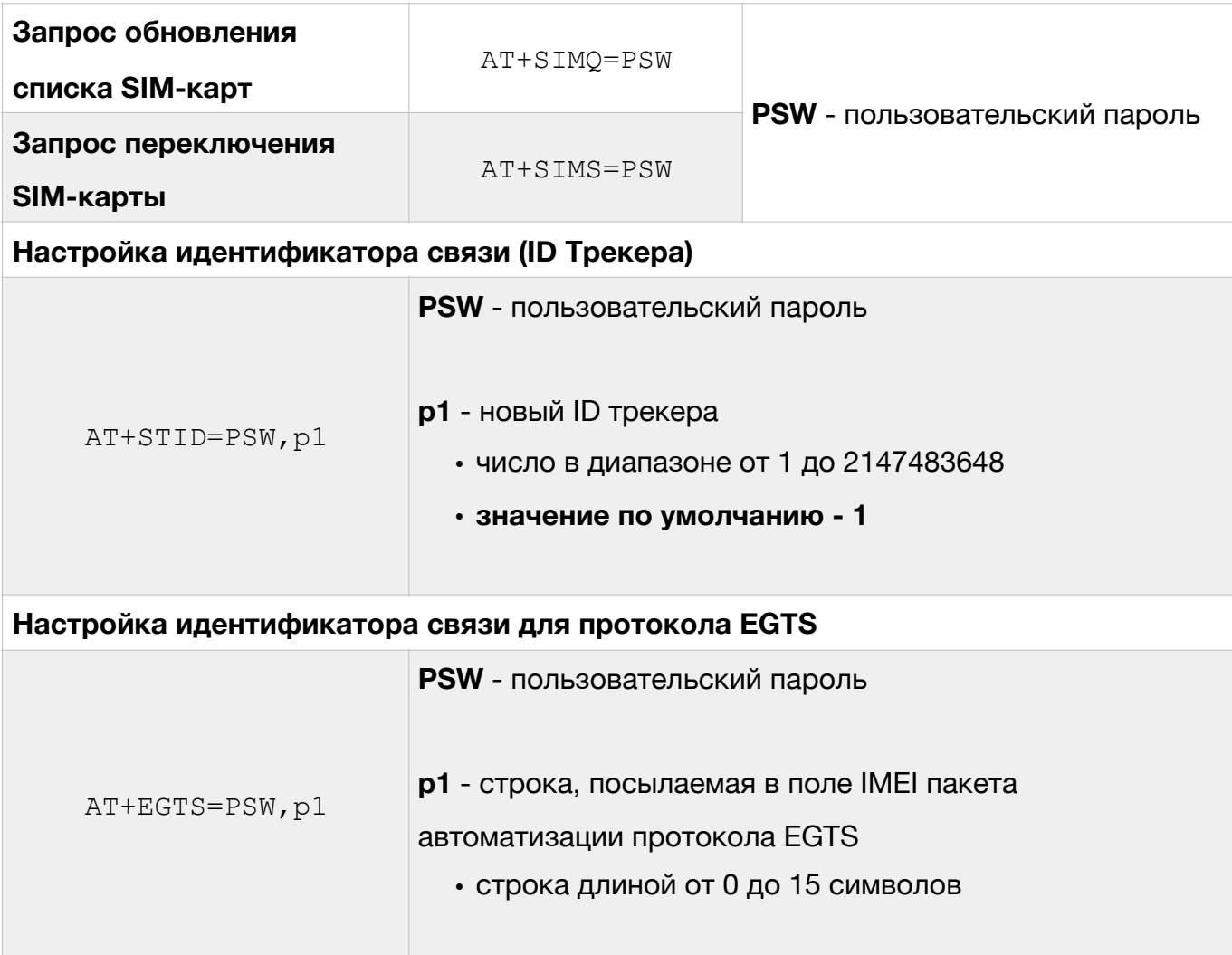

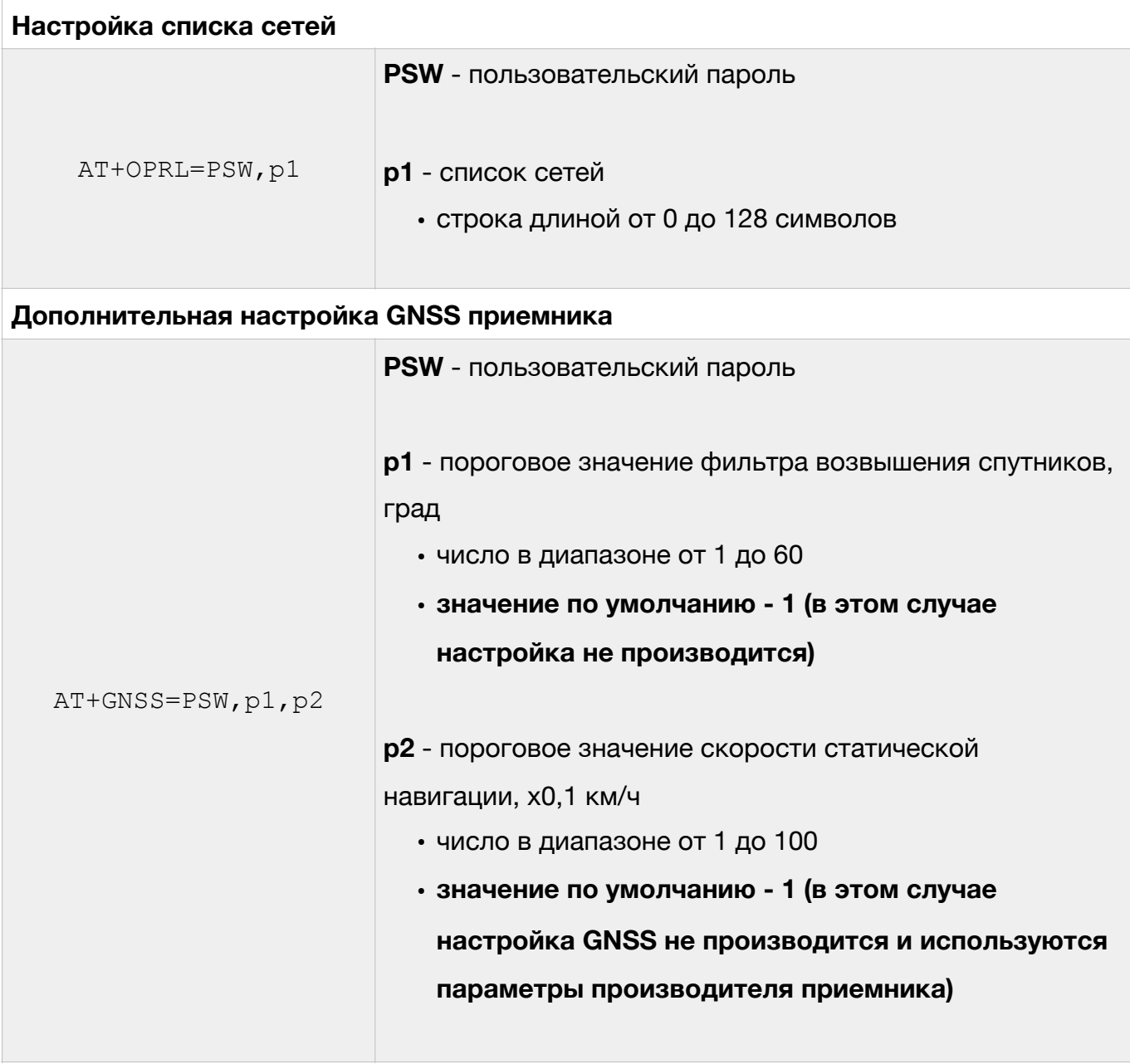